<span id="page-0-0"></span>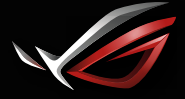

**REPUBLIC OF GAMERS** 

## Gaming HeadphonesROL LETRE II **GRMING IN-ERR HERDPHONES**

### Quick Start Guide

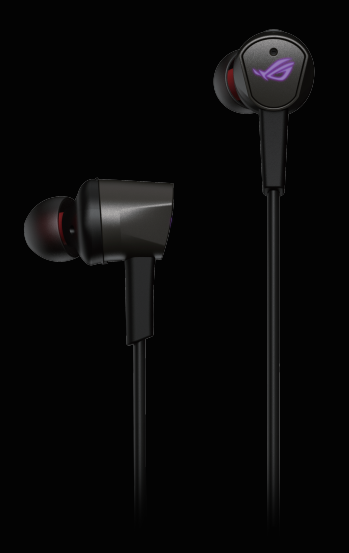

#### Q17564a / First Edition / December 2020

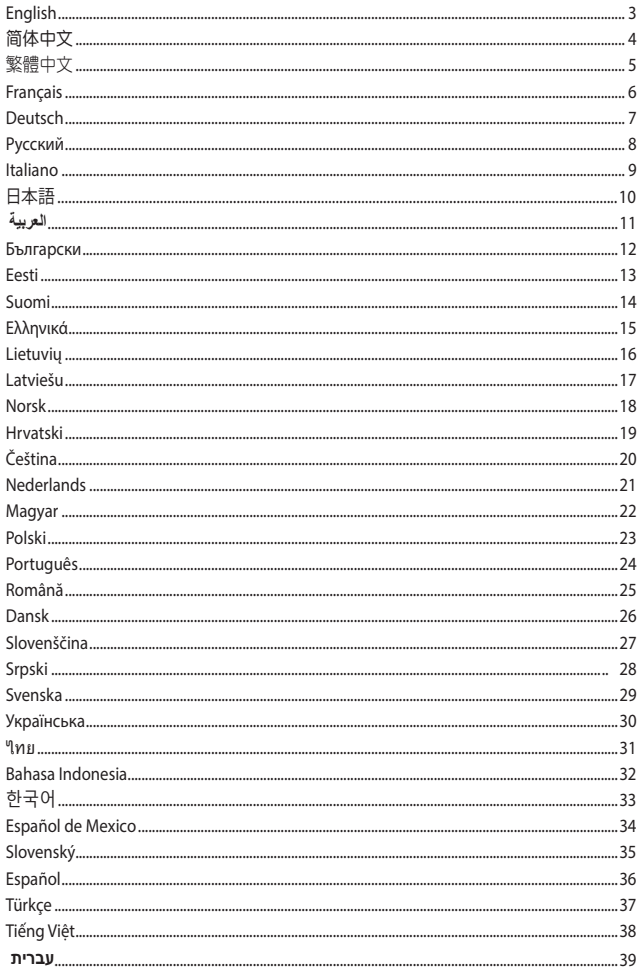

#### <span id="page-2-0"></span>ROG Cetra II GAMING in-ear HEADphoneS

#### **Package contents**

- 1 x ROG Cetra II gaming in-ear headphones<br>1 x Carry case
- 
- 3 x Ear fins in different sizes 1 x Cord clip
- 3 x Silicon tips in different sizes

#### **System requirements**

- Windows 10 / Windows 8.1 / Windows 7
- Internet connection (for downloading optional software)

#### **Product Overview**

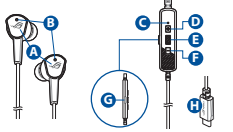

- A. ROG logos with RGB lightings
- B. Hidden microphones
- C. ANC status LED indicator
	- Static: ANC on (default mode)
	- Blinking: Ambient mode
	- Off: ANC off
- 1 x Foam tips (one pair)<br>1 x Cord clip
- 
- 
- 

**<sup>J</sup> <sup>I</sup>**

D. Volume up button E. Multi-function button F. Volume down button G. Active Noise Cancellation (ANC) button H. USB Type-C<sup>®</sup> connector

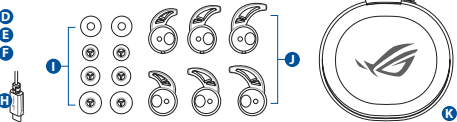

**English**

- I. Foam tips (one pair) and silicon tips in 3 different sizes
	- J. Custom ear fins
	- K. Carry case

#### **Getting started**

#### **To set up your ROG Cetra II gaming in-ear headphones:**

- 1. Connect the headphones to your device through the USB Type-C' connector.
- 2. Download the Audio software from http://www.asus.com and then install it on your computer.

#### **To install your ear fins:**

- 1. Identify the left or right ear fin by the mark on the top side.
- 2. Ensure that the direction of the ear fin is aligned with that of the nozzle.
- 3. Install the ear fins from the front side of the headphones.

#### **To use the in-line controller:**

Volume up: press the volume up button once

Play/Pause: press the multi-function button once

Next track: press the multi-function button twice quickly

Previous track: press the multi-function button three times quickly

Volume down: press the volume down button once

**NOTE:** Some features of the in-line controller may not be applicable on certain Android devices.

#### **To use the voice microphone**

- 1. Wear the earbuds on both left/right ears properly.
- 2. The hidden microphones on the earbuds will record the sound around you.

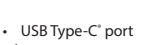

#### <span id="page-3-0"></span>ROG CETRA II 入耳式电竞耳机

产品包装内容

- 1 x ROG Cetra || 入耳式电竞耳机
- 
- 3 x 不同尺寸的耳翼 1 x 線夾
- 3 x 不同尺寸的耳塞 1 x 快速使用指南
- 1 × 泡沫耳塞(一对)<br>• 1 × 线夹

I. 泡沫耳塞(一對)和 3 種不同尺寸的耳塞 (2个为一组) J. 自定义耳翼 K. 便攜盒

- 
- 

#### 系統需求

• Windows® 10/Windows® 8.1/Windows® 7 操作系统 • USB Type-C® 接口

ତି 6

**I**

• 网络连接(用于下载选配软件)

產品概述

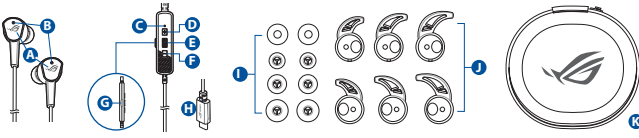

- A. 具 RGB 灯效的 ROG Logo
- B. 隱藏式麥克風
- C. ANC 狀態 LED 指示燈
	- 恒亮: ANC 已开启(默 認模式)
	- 閃爍:環境模式
- 熄灭: ANC 已关闭
- D. 音量增大按鈕
- E. 多功能按鈕
- F. 音量減小按鈕
- G. 主動降噪(ANC)按鈕
- H. USB Type-C® 接头

系統導覽

设置您的 ROG Cetra II 入耳式电竞耳机:

- 1. 诵讨 USB Type-C® 接头将您的耳机连接至设备。
- 2. 请至 https://www.asus.com.cn 下载音频软件然后在电脑上进行安装。

安裝耳翼:

- 1. 通过耳翼顶部的标识来识别左右耳翼。
- 2. 确认耳翼的方向与耳机导管的方向相同。
- 3. 将耳翼从耳机的前侧讲行安装。

#### 使用線控:

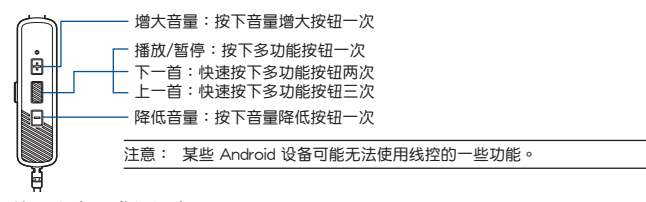

使用麥克風進行語音:

- 1. 请将耳机正确戴入左右耳。
- 2. 耳机上的隐藏式麦克风将会收录您周围的声音。

#### <span id="page-4-0"></span>ROG CETRA II 入耳式電競耳機

#### 產品包裝內容

- 1 x ROG Cetra II 入耳式電競耳機
- 
- 3 x 不同尺寸的耳翼
- 3 x 不同尺寸的耳塞 1 x 快速使用指南

#### 系統需求

- Windows® 10/Windows® 8.1/Windows® 7 作業系統 USB Type-C® 連接埠
- 網路連線(用於下載選配軟體)

#### 產品概述

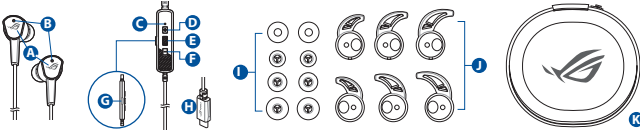

- A. 具 RGB 燈效的 ROG Logo
- B. 隱藏式麥克風
- C. ANC 狀態 LED 指示燈
	- ・ 恒亮:ANC 已開啟(預設 F.音量減小按鈕 模式)
	- 閃爍:環境模式
- 熄滅:ANC 已關閉
- 
- D. 音量增大按鈕

ତି

- E. 多功能按鈕
- G. 主動降噪(ANC)按鈕
- 
- H. USB Type-C® 接頭
- 1 × 泡棉耳塞 ( 一對 )<br>• 1 × 線夾
	-
	-
	-

- 1. 泡棉耳塞(一對)和 3 種不同尺寸的耳塞 (2 個為一組)
- J. 客製化耳翼
- K. 攜行盒

#### 系統導覽

#### 設定您的 ROG Cetra II 入耳式電競耳機:

- 1. 透過 USB Type-C® 接頭將您的耳機連接至裝置。
- 2. 請至 https://www.asus.com/tw 下載音效軟體然後在電腦上進行安裝。

#### 安裝耳翼:

- 1. 透過耳翼頂部的標識來辨識左右耳翼。
- 2. 確認耳翼的方向與耳機導管的方向相同。
- 3. 將耳翼從耳機的前側進行安裝。

#### 使用線控:

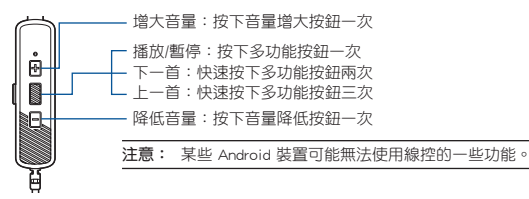

#### 使用麥克風進行語音:

- 1. 請將耳機正確戴入左右耳。
- 2. 耳機上的隱藏式麥克風將會收錄您周圍的聲音。

#### ROG Cetra II 入耳式電競耳機 5

#### <span id="page-5-0"></span>eCOUTEURS GAMING

#### ecouteurs gaming intra-auriculaires ROG Cetra II

#### **Contenu de la boîte**

- 1 x Écouteurs gaming intra-auriculaires ROG Cetra II
- 
- 3 x Ailettes en différentes tailles
- 3 x Embouts en silicone en différentes tailles 1 x Guide de démarrage rapide

#### **Configuration requise**

- Windows® 10 / Windows® 8.1 / Windows® 7 USB Type-C® port
- Connexion internet (pour le téléchargement de logiciels optionnels)

#### **Présentation du produit**

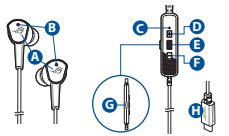

- A. Logos ROG avec éclairages RGE
- B. Microphones cachés
- C. Indicateur LED d'état ANC
	- Fixe : ANC activée (mode par défaut)
	- Clignotant : Mode ambiant
	- Éteint : ANC désactivée
- 1 x Étui de transport **•** 1 x Embouts en mousse (une paire)<br>3 x Ailettes en différentes tailles **•** 1 x Clip de fixation du câble
	-
	-
	-

- **<sup>H</sup> <sup>K</sup> <sup>J</sup> <sup>I</sup>** D. Bouton Volume +
	- E. Bouton multifonction
	- F. Bouton Volume -
	-
	- G. Bouton de suppression active du bruit (ANC)
	- H. Connecteur USB Type-C®

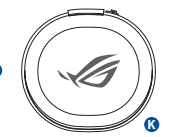

- I. Embouts en mousse (une paire) et embouts en silicone en 3 tailles différentes
- J. Ailettes personnalisées
- K. Étui de transport

#### **Prise en main**

#### **Pour installer vos écouteurs intra-auriculaires gaming ROG Cetra II :**

- 1. Connectez les écouteurs au connecteur USB Type-C® de votre appareil.
- 2. Téléchargez et installez le logiciel Audio sur votre ordinateur à partir du site http://www.asus.com.

#### **Pour installer vos ailettes :**

- 1. Identifiez l'ailette gauche ou droite en repérant la marque sur la partie supérieure.
- 2. Assurez-vous que la direction de l'ailette soit alignée avec celle de l'embout.
- 3. Installez les ailettes à partir de la face avant des écouteurs.

#### **Pour utiliser le contrôleur intégré :**

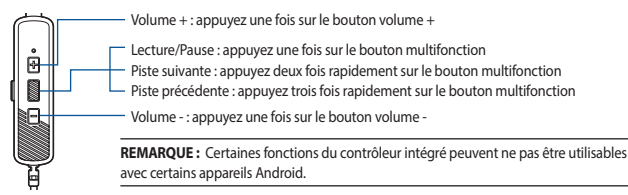

#### **Pour utiliser le microphone :**

- 1. Placez correctement les écouteurs appropriés dans les oreilles gauche et droite.
- 2. Les microphones cachés sur les écouteurs enregistreront les sons autour de vous.

### <span id="page-6-0"></span>**GAMING-KOPFHÖRER ROG Cetra II GAMING In-Ear-Kopfhörer**

#### **Verpackungsinhalt**

- 1 x ROG Cetra II Gaming In-Ear-Kopfhörer<br>1 x Aufbewahrungsetui
- 
- 3 x Ohrhörerflügel in verschiedenen Größen 1 x Kabelclip
- 3 x Silikonaufsätze in verschiedenen Größen 1 x Schnellstartanleitung

#### **Systemvoraussetzungen**

- Windows 10 / Windows 8.1 / Windows 7 USB Typ-C-Anschluss
- Internetverbindung (für optionale Software-Downloads)

#### **Produktübersicht**

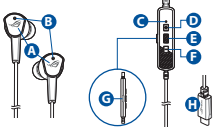

- A. ROG-Logos mit RGB-Beleuchtung
- B. Verborgene Mikrofone
- C. LED-Anzeige für den ANC-Status
	- Statisch: ANC ist eingeschaltet (Standardmodus)
	- Blinkt: Umgebungsmodus
	- Aus: ANC ist ausgeschaltet
- D. Lauter-Taste
- E. Multifunktionstaste
- F. Leiser-Taste
- G. Taste zur aktiven Geräuschunterdrückung (ANC)
- H. USB Typ-C-Anschluss
- 1 x Schaumstoffüberzüge (ein Paar)
- 
- 
- 

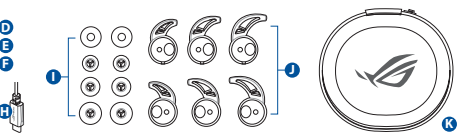

- I. Schaumstoffüberzüge (ein Paar) und Silikonaufsätze in drei verschiedenen Größen
- J. Individuell anpassbare Ohrhörerflügel
- K. Aufbewahrungsetui

#### **Erste Schritte**

#### **So richten Sie Ihren ROG Cetra II Gaming In-Ear-Kopfhörer ein:**

- 1. Schließen Sie den Kopfhörer über den USB Typ-C-Anschluss an Ihr Gerät an.
- 2. Laden Sie die Audio-Software unter http://www.asus.com herunter und installieren Sie sie dann auf Ihrem Computer.

#### **So bringen Sie Ihre Ohrhörerflügel an:**

- 1. Unterscheiden Sie den linken oder rechten Ohrhörerflügel anhand der Markierung auf der Oberseite.
- 2. Achten Sie darauf, die Ohrhörerflügel in der korrekten Ausrichtung anzubringen.
- 3. Befestigen Sie die Ohrhörerflügel über die Vorderseite der Ohrhörer.

#### **So verwenden Sie den In-Line-Controller:**

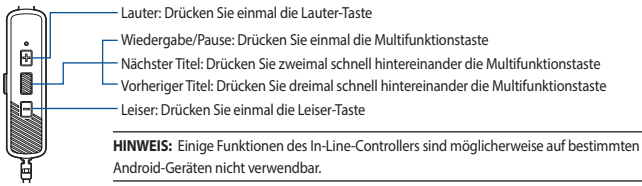

#### **So verwenden Sie das Sprachmikrofon:**

- 1. Tragen Sie die Ohrhörer korrekt im linken und rechten Ohr.
- 2. Die verborgenen Mikrofone an den Ohrhörern nehmen die Geräusche um Sie herum auf.

### <span id="page-7-0"></span>**ИГРОВЫЕ НАУШНИКИ Наушники-вкладыши ROG Cetra II**

#### **Комплект поставки**

- Наушники-вкладыши ROG Cetra II
- Чехол Насадка из пеноматериала (одна пара)
- 3 ушных вкладыша разных размеров Клипса для провода
- 

**<sup>J</sup> <sup>I</sup>**

• 3 силиконовых насадки разных размеров • Краткое руководство

#### **Системные требования**

- Windows 10 / Windows 8.1 / Windows 7 Разъем Type-C
- 
- Подключение к интернету (для загрузки дополнительного программного обеспечения)

#### **Обзор продукта**

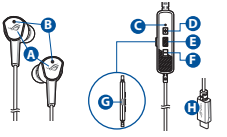

- A. Логотип ROG с RGB подсветкой
- B. Скрытый микрофон
- C. Индикатор состояния ANC
	- Горит: ANC включена (по умолчанию)
	- Мигает: режим внешнего звука
	- Выключен: ANC выключена
- D. Кнопка увеличения громкости
- E. Многофункциональная кнопка
- F. Кнопка уменьшения громкости
- G. Кнопка активного шумоподавления (ANC)
- **H** (0,0,0,0,0) C
	- H. Разъем USB Type-C I. Насадка из пеноматериала (одна пара) и силиконовые насадки 3-х разных размеров
	- J. Сменные ушные вкладыши
	- K. Чехол для переноски

#### **Начало работы**

#### **Для использования наушников:**

- 1. Подключите наушники к устройству с помощью разъема Type-C.
- 2. Скачайте программное обеспечение с http://www.asus.com и установите его на свой компьютер.

#### **Для установки ушных вкладышей:**

- 1. Определите левый или правый наушники по отметке на верхней стороне.
- 2. Совместите ушные вкладыши с наушниками.
- 3. Установите вкладыши с фронтальной стороны наушников.

#### **Использование встроенного контроллера:**

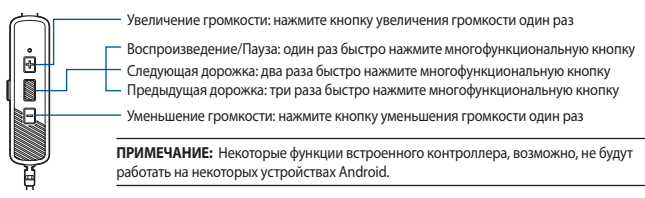

#### **Для использования микрофона**

- 1. Наденьте наушники на левое и правое ухо.
- 2. Скрытые микрофоны на наушниках будут записывать окружающий звук.

### <span id="page-8-0"></span>AURICOLARI GAMING Auricolari gaming intraurali ROG Cetra II

#### **Contenuto della confezione**

- 1 x Auricolari gaming intraurali ROG Cetra II
- 
- 3 x Pinne auricolari in dimensioni diverse 1 x Fermacavo<br>3 x Cuscinetti in silicone in dimensioni diverse 1 x Guida rapida
- 3 x Cuscinetti in silicone in dimensioni diverse

#### **Requisiti di sistema**

- Windows 10 / Windows 8.1 / Windows 7 Porta di tipo C®
- Connessione ad Internet (per il download di software opzionale)

#### **Panoramica del prodotto**

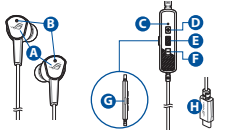

- A. Logo ROG con illuminazione RGB
- B. Microfono nascosto
- C. Indicatore LED stato ANC
	- Statico: ANC attiva (predefinito)
	- Lampeggiante: modalità Ambiente
	- Spento: ANC disattiva
- D. Pulsante volume +
- E. Pulsante multifunzione
- F. Pulsante volume -
- G. Pulsante di cancellazione attiva del rumore (ANC)

**<sup>J</sup> <sup>I</sup>**

H. Connettore USB di tipo C®

- 1 x Cuscinetti in schiuma (una coppia)<br>• 1 x Eermacayo
- 
- -
- **<sup>H</sup> <sup>K</sup>** I. Cuscinetti in schiuma (una coppia) e cuscinetti in silicone in 3 dimensioni diverse
	- J. Pinne auricolari personalizzate
	- K. Astuccio per il trasporto

#### **Per iniziare**

#### **Per installare gli auricolari gaming intraurali ROG Cetra II:**

- 1. Collegate gli auricolari al vostro dispositivo tramite il connettore di tipo C®.
- 2. Scaricate il software Audio da http://www.asus.com quindi installatelo sul vostro computer.

#### **Per installare le pinne auricolari:**

- 1. Identificare l'aletta sinistra o destra dal segno sul lato superiore.
- 2. Assicuratevi che la pinna auricolare sia allineata alla direzione dell'ugello.
- 3. Installate le pinne auricolari partendo dal parte anteriore degli auricolari.

#### **Per usare il controller in linea:**

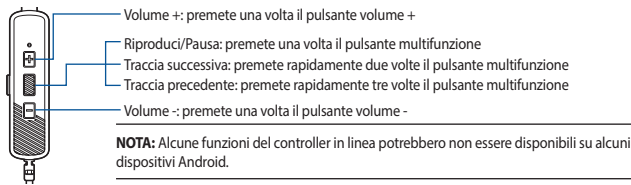

#### **Per utilizzare il microfono vocale**

- 1. Indossare correttamente gli auricolari su entrambe le orecchie sinistra/destra.
- 2. I microfoni nascosti sugli auricolari registreranno il suono circostante.

#### ROG Cetra II GAMING in-ear HEADphoneS

#### **パッケージ内容**

- ヘッドホン本体×1<br>キャリーケース×1
- 
- イヤーフィン×3セット(各サイズ2個) コードクリップ×1
- イヤーチップ×3セット(各サイズ2個)

- **システム要件**<br>• Windows®10 / Windows®8.1 / Windows®7
- インターネット接続(ソフトウェアインストール用)
- フォームチップ×1セット(2個)<br>• コードクリップ×1
- 
- 

#### • 1つ以上の空き USB Type-C® ポート

H. USB Type-C® コネクター I. フォームチップ(1サイズ) イヤーチップ(3サイズ)

J. イヤーフィン K. キャリーケース

**機能**

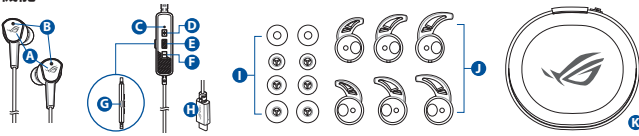

- A. RGBライト
- B. 内蔵型マイク
- C. ANC ステータスLED
	- 点灯:ANCオン
	- 点滅: アンビエントモード • 消灯: ANCオフ
- **使用の手引き**

#### **セットアップ**

- 1. 本製品のUSB Type-C® コネクターを、お使いのデバイスに接続します。
- 2. PCでご利用の場合は、ウェブサイトからオーディオソフトウェアをダウンロードしインストー ルします。(https://www.asus.com)

D. 音量調整ボタン(⬆) E. マルチファンクションボ タン F. 音量調整ボタン(⬇) G. ANC(Active Noise Cancellation)ボタン

6

**<sup>J</sup> <sup>I</sup>**

#### **イヤーフィンを取り付ける**

- 1. イヤーフィンのLRマークで左(L)右(R)を確認します。
- 2. ヘッドホンのノズルとイヤーフィンが同じ方向を向いていることを確認します。
- 3. ヘッドホンのノズル側からイヤーフィンを取り付けます。

#### **コントローラーを使用する**

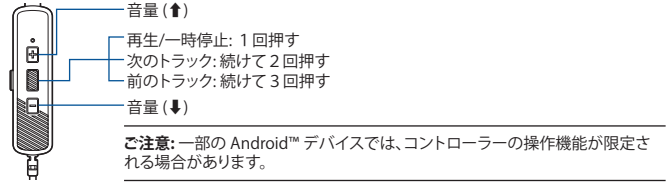

#### **内蔵型マイクを使用する**

1. 本製品を左右の耳に正しく装着します。

- 2. イヤホンのハウジング部に内蔵されたマイクから音声が入力されます。
- 10 クイックスタートガイド

<span id="page-9-0"></span>**日 本 語**

<span id="page-10-0"></span>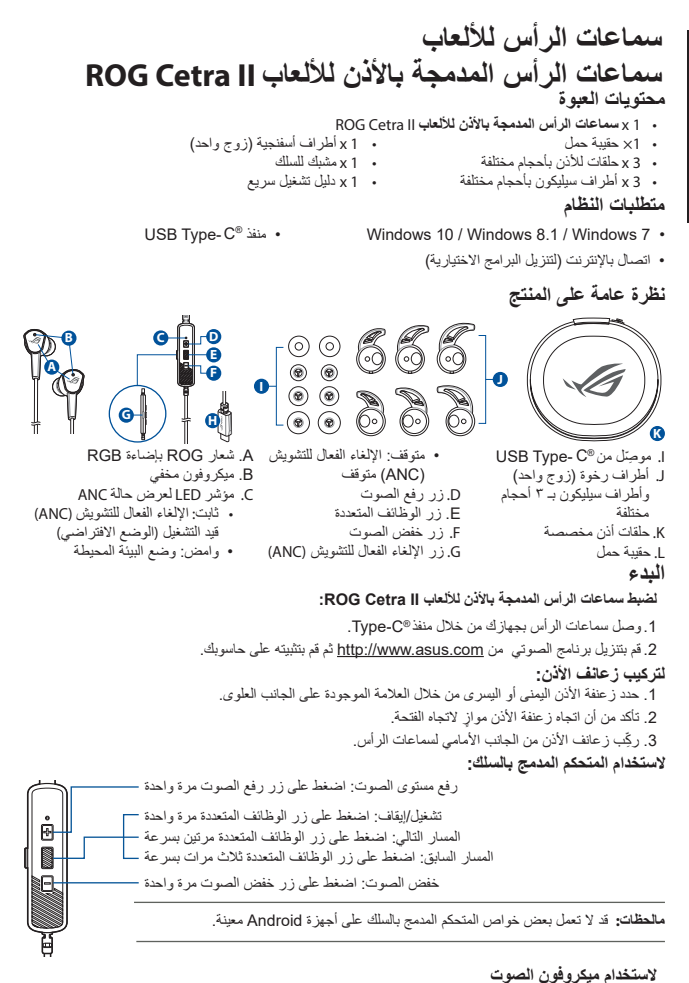

.1 ِ ارتد سماعات األذن على كل من األذن اليمنى/اليسرى بشكل سليم. .2 سيسجل الميكروفون الخفي الموجود على سماعتى األذن الصوت الموجود حولك. **العربية**

### <span id="page-11-0"></span>**ГЕЙМЪРСКИ СЛУШАЛКИ ГЕЙМЪРСКИ СЛУШАЛКИ ROG Cetra II ЗА ПОСТАВЯНЕ В УШИТЕ**

#### **Съдържание на пакета**

- 1 бр. Геймърски слушалки ROG Cetra II за поставяне в ушите
- 
- 3 бр. Скоби за уши с различни размери 1 бр. Щипка за кабелите
- 3 бр. Силиконови накрайници за ушите с различни размери
- 1 бр. Ръководство за бърз старт

#### **Системни изисквания**

- Windows 10 / Windows 8.1 / Windows 7 USB Type-C® порт
- Интернет връзка (за изтегляне на допълнителен софтуер)

#### **Общ преглед на продукта**

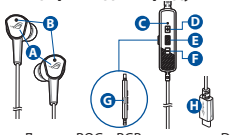

- A. Лого на ROG с RGB светлина
- B. Скрит микрофон
- C. LED индикатор на състоянието на ANC
	- Статично: ANC вкл. (режим по подразбиране)
	- Мигащо: Режим Обкръжение
	-

D. Бутон за усилване на звука

**<sup>J</sup> <sup>I</sup>**

- E. Мултифункционален бутон
- F. Бутон за намаляване на звука
- G. Бутон Active Noise Cancellation (ANC)
- H. Конектор USB Type-C®
- 1 бр. Калъф за транспортиране 1 бр. Накрайник от пяна (един чифт)
	-
	-
	- -
		- **<sup>H</sup> <sup>K</sup>**

I. Накрайници от пяна (един чифт) и силиконови накрайници в три различни размера

- J. Персонализирани скоби за уши
- K. Калъф за транспортиране

• Изкл.: ANC изкл.

#### **Първи стъпки**

#### **За да настроите геймърски слушалки ROG Cetra II за поставяне в ушите:**

- 1. Свържете слушалки към вашето устройство чрез конектор USB type-C®.
- 2. Изтеглете софтуера Звук от http://www.asus.com, след което го инсталирайте на Вашия компютър.

#### **Поставяне на скобите за уши:**

- 1. Идентифицирайте слушалката за ляво или дясно ухо по обозначението отгоре.
- 2. Уверете се, че посоката на скобата отговаря на посоката на дюзата.
- 3. Поставете скобата откъм предна страна страна на слушалките.

#### **Използване на in-line контролер**

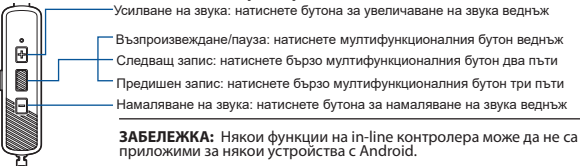

#### **За използване на микрофона за глас**

- 1. Носете слушалките правилно на ляво/дясно ухо.
- 2. Скритите микрофони в слушалките ще запишат звука около Вас.

<span id="page-12-0"></span>**MÄNGUKÕRVAKLAPID KÕRVSISESED MÄNGU-KÕRVAKUULARID ROG CETRA II**

#### **Pakendi sisu**

- Kõrvsisesed mängukõrvakuularid ROG Cetra II, 1 tk
- 
- 
- Kõrvasisene kuular, 3 tk Pael, 1 tk Slikoonotsakud, erinevad mõõdud, 3 tk

#### **Nõuded süsteemile**

- Windows 10 / Windows 8.1 / Windows 7 C®-tüübi port
- Internetiühendus (lisatarkvara allalaadimiseks)

#### **Toote ülevaade**

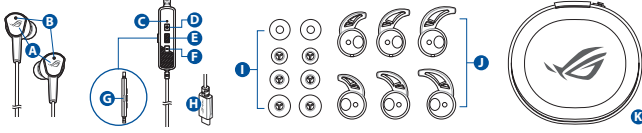

- A. ROG logo RGB valgustusega
- B. Varjatud mikrofon
- C. ANC oleku LED-näidik
	- Püsiv: ANC on sees (vaikerežiim)
	- Vilgub: Ümbritsev režiim
	- Välja lülitatud: ANC väljas
- Paun, 1 tk Vahtkummotsakud, 1 tk (üks paar)
	-
	-
	-

- D. Helitugevuse suurendamise nupp
- E. Multifunktsionaalne nupp F. Helitugevuse vähendamise
	- nupp
- G. Aktiivheli tühistamise (ANC) nupp
- H. USB-tüüp C® liitmik
- I. Vahtkummotsakud (üks paar) ja silikoonkummist otsakud 3 mõõdus
- J. Kasutaja kõrvakuularid
	- K. Paun

#### **Alustamine**

#### **Kõrvsisesed mängukõrvakuularid ROG Cetra II alghäälestamiseks tehke järgmist:**

- 1. Ühendage kõrvaklapid oma seadmega C®-tüüpi liitmikuga.
- 2. Kodulehelt http://www.asus.com laadige oma arvutisse alla Heli tarkvara.

#### **Kõrvaribide paigaldamine kuularile:**

- 1. Tehke kindlaks vasak- või parempoolne kõrvaribi, kasutage selleks ülaosas olevat märgistust.
- 2. Seadke kõrvaribi kuulari otsaku suhtes õigesse suunda.
- 3. Paigaldage kõrvaribid kuularite külge esikülgpoolt.

#### **Võrgu juhtseadme kasutamine:**

Helivaljuse tõstmine - vajutage helivaljuse tõstmise nupule üks kord

Esitamine/Paus - vajutage multifunktsionaalsele nupule üks kord

Järgmine rada - vajutage multifunktsionaalsele nupule kiiresti kaks korda

Eelmine rada - vajutage multifunktsionaalsele nupule kiiresti kolm korda

Helivaljuse langetamine - vajutage helivaljuse langetamise nupule üks kord

**MÄRKUS:** Mõnedel Android-seadmetel ei pruugi võrgu juhtseadme mõned funktsioonid olla kasutatavad.

#### **Mikrofoni kasutamine**

- 1. Pange nii vasak kui parem kõrvakuular nõuetekohaselt kõrva.
- 2. Kõrvakuularis olevad nähtamatud mikrofonid salvestavad ümbritsevas ruumis kuuldavad helid.

### <span id="page-13-0"></span>**PELIKUULOKKEET ROG CETRA II KORVANSISÄISET PELIKUULOKKEET**

#### **Pakkauksen sisältö**

- 1 x ROG Cetra II korvansisäiset pelikuulokkeet
- 
- 3 x Erikokoiset korvasangat
- 3 x Erikokoiset silikonikärjet 1 x Pikaopas

#### **Järjestelmävaatimukset**

- Windows 10 / Windows 8.1 / Windows 7 Type-C®-portti
- 1 x Kantokotelo 1 x Vaahtomuovikärjet (yksi pari)
	-
	-
- Internet-yhteys (valinnaisen ohjelmiston lataamista varten)

#### **Tuotteen yleiskatsaus**

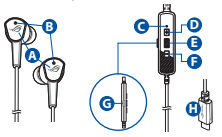

- A. ROG-logo ja RGB valo
- B. Piilotettu mikrofoni
- C. ANC-tilan LED-merkkivalo • Staattinen: ANC päällä
	- (Oletustila)
		- Vilkkuva: Ympäristötila
		- Pois: ANC pois

# **<sup>H</sup> <sup>K</sup> <sup>J</sup> <sup>I</sup>**

- D. Äänenvoimakkuus ylös -painike
- E. Monitoimipainikkeet
- F. Äänenvoimakkuus alas -painike
- G. Aktiivinen melunvaimennus K. Kantokotelo (ANC) -painike
- 
- H. USB Type-C® -liitäntä
- I. Vaahtomuovikärjet (yksi pari) ja silikonikärjet 3 eri kokoa
- J. Mukautetut korvasangat
	-

#### **Näin pääset alkuun**

#### **ROG Cetra II korvansisäiset pelikuulokkeet asentaminen:**

- 1. Liitä kuulokkeet laitteeseesi type-C®-liittimellä.
- 2. Lataa Audio -ohjelmisto osoitteesta http://www.asus.com ja asenna se tietokoneeseen.

#### **Korvasankojen asennus:**

- 1. Tunnista vasen tai oikea korvanappi yläpuolella olevasta merkinnästä.
- 2. Varmista, että korvasangan suunta on kohdistettu nenän kanssa.
- 3. Asenna korvasangat kuulokkeiden etuosapuolelta.

#### **In-line-ohjainten käyttö:**

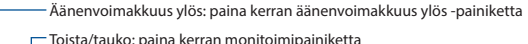

- 
- Seuraava raita: paina monitoimipainiketta kaksi kertaa nopeasti
- Edellinen raita: paina monitoimipainiketta kolme kertaa nopeasti

Äänenvoimakkuus alas: paina äänenvoimakkuus alas –painiketta kerran

**HUOMAUTUS:** Jotkut in-line ohjaimen ominaisuudet eivät ehkä ole sovellettavissa määrätyissä Android-laitteissa.

#### **Äänimikrofoni**

- 1. Käytä korvanappia sekä vasemmassa että oikeassa korvassa oikein.
- 2. Korvanappien piilotetut mikrofonit tallentavat ääntä ympärilläsi.

### <span id="page-14-0"></span>**ΑΚΟΥΣΤΙΚΑ GAMING ΑΚΟΥΣΤΙΚΑ ΠΑΙΧΝΙΔΙΟΥ ROG CETRA II**

#### **Περιεχόμενο συσκευασίας**

- 1 x Ακουστικά παιχνιδιού ROG Cetra II
- 
- $\frac{1}{3}$  x Ακουστικά σε διάφορα μεγέθη
- 3 x Καλύμματα σιλικόνης σε διάφορα μεγέθη 1 x Εγχειρίδιο γρήγορης εκκίνησης

#### **Απαιτήσεις συστήματος**

- Windows 10 / Windows 8.1 / Windows 7 Θύρα Type-C®
- Σύνδεση στο διαδίκτυο (για τη λήψη προαιρετικού λογισμικού)

#### **Επισκόπηση προϊόντος**

**A F G** A. Λογότυπο ROG με RGB κεραυνό B. Κρυφό μικρόφωνο

**B C D** 

**C**

- C. Ένδειξη LED κατάστασης ANC • Αναμμένη: ANC ενεργό
	- (προεπιλεγμένη λειτουργία) • Αναβοσβήνει: Λειτουργία περιβάλλοντος
	- Σβηστή: ANC ανενεργό
- D. Κουμπί αύξησης έντασης ήχου
- E. Κουμπί πολλαπλών λειτουργιών
- F. Κουμπί μείωσης έντασης ήχου G. Κουμπί ενεργής ακύρωσης
- θορύβου (ANC)
- 1 x Αφρώδη καλύμματα (ένα ζευγάρι)<br>• 1 x Κλιπ καλωδίου
- 
- 

- H. Σύνδεσμος USB Type-C® I. Αφρώδη καλύμματα (ένα ζευγάρι) και καλύμματα
	- σιλικόνης σε 3 διαφορετικά μεγέθη
	- J. Προσαρμοσμένα ακουστικά
	- K. Θήκη μεταφοράς

#### **Ξεκινώντας**

#### **Για να ρυθμίσετε τα ακουστικά παιχνιδιού ROG Cetra II:**

- 1. Συνδέστε το ακουστικά στη συσκευή σας μέσω του συνδέσμου type-C®.
- 2. Πραγματοποιήστε λήψη του λογισμικού Ήχος από τη διεύθυνση http://www.asus.com και, στη συνέχεια, εγκαταστήστε το στον υπολογιστή σας.

#### **Για να εγκαταστήσετε τα πτερύγια των ακουστικών:**

- 1. Προσδιορίστε το ακουστικό που αντιστοιχεί στο κάθε αυτί εντοπίζοντας την ένδειξη στην επάνω πλευρά.
- 2. Βεβαιωθείτε ότι η κατεύθυνση του πτερυγίου ευθυγραμμίζεται με εκείνη του ακουστικού.
- 3. Τοποθετήστε τα πτερύγια από την μπροστινή πλευρά των ακουστικών.

#### **Για να χρησιμοποιήσετε το χειριστήριο:**

Αύξηση έντασης: πατήστε το κουμπί αύξησης της έντασης ήχου μία φορά

Αναπαραγωγή/Παύση: πατήστε το πλήκτρο πολλαπλών λειτουργιών μία φορά Επόμενο κομμάτι: πατήστε το κουμπί πολλαπλών λειτουργιών δύο φορές γρήγορα Προηγούμενο κομμάτι: πατήστε το πλήκτρο πολλαπλών λειτουργιών τρεις φορές γρήγορα

Μείωση έντασης: πατήστε το κουμπί μείωσης της έντασης ήχου μία φορά

**ΣΗΜΕΙΩΣΗ:** Ορισμένες λειτουργίες του χειριστηρίου ενδέχεται να μην είναι διαθέσιμες σε ορισμένες συσκευές Android.

#### **Για να χρησιμοποιήσετε το μικρόφωνο φωνής**

- 1. Φορέστε τα ακουστικά σωστά στο αριστερό/δεξί αυτί.
- 2. Τα κρυφά μικρόφωνα στα ακουστικά θα καταγράψουν τους ήχους γύρω σας.

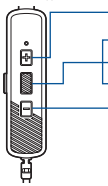

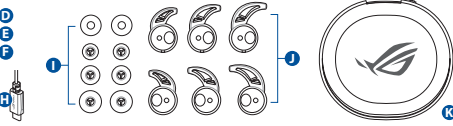

### <span id="page-15-0"></span>**ŽAIDIMŲ AUSINUKAI "ROG CETRA II" ŽAIDIMŲ AUSINUKAI**

#### **Pakuotės turinys**

- 1 x "ROG Cetra II" žaidimų ausinukai<br>1 x Nešioiimo dėklas
- 
- 
- 3 x Skirtingų dydžių ausinukai 1 x Putplasčio antgalis 3 x Skirtingų dydžių silikono ausinukų antgaliai
- 1 x Trumpasis darbo pradžios žinynas

#### **Reikalavimai sistemai**

- Windows 10 / Windows 8.1 / Windows 7 USB C® tipo prievadas
- Interneto ryšys (papildomai programinei įrangai atsisiųsti)

#### **Gaminio apžvalga**

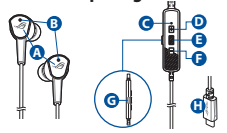

- A. Raudonai apšviečiamas "ROG logotipas
- B. Paslėptas mikrofonas
- C. ANC būsenos šviesdiodinis indiaktorius
	- Šviečia: ANC funkcija įjungta (numatytasis režimas)
	- Mirksi: Aplinkos režimas
	- Nešviečia: ANC funkcija išjungta

#### **Pradžia**

#### **Norėdami nustatyti savo "ROG Cetra II" žaidimų ausinukai:**

- 1. Prijunkite ausinukai prie įrenginio naudodami USB C® tipo jungtį.
- 2. Atsisiųskite Garsas programinę įrangą iš http://www.asus.com, tada įdiekite ją savo kompiuteryje.

D. Garsumo didinimo mygtukas E. Daugiafunkcis mygtukas F. Garsumo mažinimo mygtukas G. Aktyviojo triukšmo slopinimo (ANC) funkcijos mygtukas H. C® tipo USB jungtis

**<sup>J</sup> <sup>I</sup>**

#### **Kaip uždėti ausinukų adapterius:**

- 1. Nustatykite, kuris ausinukas yra kairysis, o kuris dešinysis, pagal viršutinėje pusėje esančias žymes.
- 2. Ausinuko adapterio kryptis privalo sutapti su antgalio kryptimi.
- 3. Sumontuokite ausinukų adapterius iš priekinė ausinukų pusės.

#### **Kaip naudoti įrengtąjį valdiklį:**

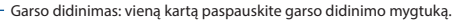

Grojimas / pristabdymas: vieną kartą paspauskite daugiafunkcį mygtuką

Kitas garso takelis: du kartus greitai spustelėkite daugiafunkcį mygtuką Ankstesnis garso takelis: tris kartus greitai spustelėkite daugiafunkcį mygtuką

Garso mažinimas: vieną kartą paspauskite garso mažinimo mygtuką

PASTABA: Tam tikruose "Android" įrenginiuose kai kurių įrengtojo valdiklio funkcijų gali nebūti.

#### **Kaip naudoti mikrofoną**

- 1. Tinkamai įsidėkite ausinukus į kairiąją ir dešiniąją ausis.
- 2. Ausinukuose paslėpti mikrofonai įrašys aplinkos garsus.
- 1 x Porolono antgaliai (viena pora)<br>1 x Putolasčio antgalis
- 
- 
- 

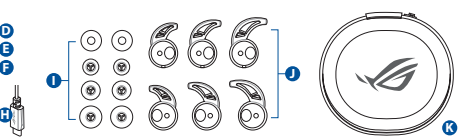

- I. Porolono antgaliai (viena pora) ir 3 skirtingų dydžių silikono antgaliai
- J. Pritaikomi ausinukai
- K. Nešiojimo dėklas

## <span id="page-16-0"></span>**SPĒĻU AUSTIŅAS ROG CETRA II SPĒLU IEAUŠU AUSTINAS**

#### **Komplekta saturs**

- 1 x ROG Cetra II spēļu ieaušu austiņas
- 
- 3 x Ausu ieliktņi dažādos izmēros 1 x Vadu saspraude
- 3 x Silikona uzgali dažādos izmēros

#### **Sistēmas prasības**

- Windows 10 / Windows 8.1 / Windows 7 USB C®-veida pieslēgvieta
- Interneta savienojums (izvēles programmatūras lejupielādei)

#### **Ierīces pārskats**

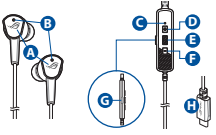

- A. ROG logotips ar sarkanu apgaismojumu
- B. Slēptais mikrofons
- C. ANC statusa LED indikators
	- Statisks: ANC ieslēgts (noklusējuma režīms)
	- Mirgo: Apkārtējās vides režīms
	- Izslēgts: ANC izslēgšana

#### **Darba sākšana**

#### **ROG Cetra II spēļu ieaušu austiņas iestatīšana:**

- 1. Pievienojiet austiņas savai ierīcei, izmantojot C®-veida savienotāju.
- 2. Lejupielādējiet Audio programmatūru no http://www.asus.com un instalējiet to datorā.

#### **Ausu ieliktņu ievietošana:**

- 1. Atrodiet kreiso vai labo ausu uzliku pēc atzīmes augšpusē.
- 2. Pārliecinieties, vai ausu ieliktņa virziens atbilst uzgaļa virzienam.
- 3. Ievietojiet ausu ieliktņus no austiņu priekšpuse.

#### **Vienrindas vadāmierīces izmantošana:**

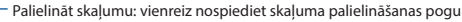

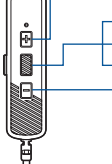

- Atskaņot/pauzēt: vienreiz nospiediet vairākfunkciju pogu
- Nākamais ieraksts: divreiz ātri nospiediet vairākfunkciju pogu
- Lepriekšējais ieraksts: trīsreiz ātri nospiediet vairākfunkciju pogu

Samazināt skaļumu: vienreiz nospiediet skaļuma samazināšanas pogu

**PIEZĪME:** Atsevišķām Android ierīcēm var nebūt piemērojamas dažas vienrindas vadāmierīces funkcijas.

#### **Balss mikrofona lietošana**

- 1. Valkājiet kreisajā/labajā ausī ieliekamās austiņas pareizi.
- 2. Mikrofonos, kas paslēpti ausī ieliekamajās austiņās, tiek ierakstīta apkārtējā skaņa.
- 1 x Putu uzgalis (viens pāris)<br>• 1 x Vadu saspraude
	-
- 

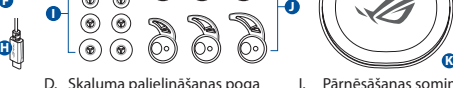

- D. Skaļuma palielināšanas poga E. Vairākfukciju poga
- 
- F. Skaļuma samazināšanas poga
- G. Aktīvā trokšņa novēršanas (ANC) poga
- H. C®-veida USBsavienotājs

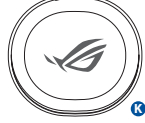

- I. Pārnēsāšanas somiņa
- J. Putu uzgaļi (viens pāris) un silikona uzgali 3 dažādos izmēros
- K. Pielāgoti ausu ieliktņi

#### <span id="page-17-0"></span>SPILLHODETELEFONER

### ROG Cetra II i-øret-hodetelefoner til spill

#### **Pakkens innhold**

- 1 x ROG Cetra II i-øret-hodetelefoner til spill<br>1 x Bæreveske
- 
- 3 x Ørefinner i ulike størrelser 1 x Ledningsklemme
- 3 x Silikontupper i ulike størrelser

#### **Systemkrav**

- Windows 10 / Windows 8.1 / Windows 7 Type-C®-port
- Internett-tilkobling (for å laste ned valgfri programvare)

#### **Produktoversikt**

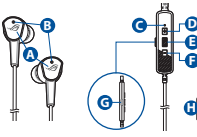

- A. ROG-logo med RGB belysning
- B. Skjult mikrofon
- - Lyser: ANC på (standardmodus)
- D. Lydstyrke opp-knapp
- E. Flerfunksjonsknapp
- F. Lydstyrke ned-knapp
- C. LED indicator for ANC-status G. Knapp for aktiv støykansellering (ANC)

**<sup>J</sup> <sup>I</sup>**

H. USB Type-C®-kontakt

1 x Skumtupper (ett par)

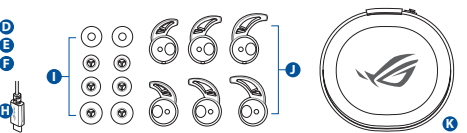

- I. Skumtupper (ett par) og silikontupper i 3 ulike størrelser
- J. Tilpassede ørefinner
- K. Bæreveske

- Blinker: Omgivelsesmodus
- Av: ANC av

#### **Komme i gang**

#### **Slik setter du opp ROG Cetra II i-øret-hodetelefoner til spill:**

- 1. Koble hodetelefoner til enheten din gjennom type-C®-kontakten.
- 2. Last ned Lyd-programvaren fra http://www.asus.com, og installer den på datamaskinen.

#### **Slik setter du på ørefinnene:**

- 1. Du ser hva som er venstre og høyre ørefinne ved å se merket på toppen.
- 2. Sørg for at retningen til ørefinnen er på linje med dysens retning.
- 3. Monter ørefinnene fra forside av hodetelefonene.

#### **Slik brukes den integrerte kontrolleren:**

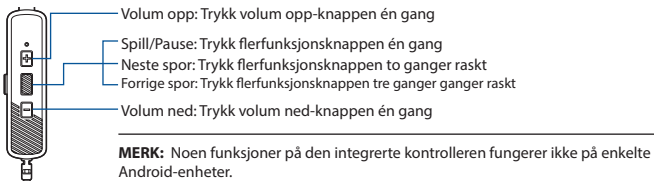

#### **Bruke talemikrofonen**

- 1. Bruk øreproppene riktig på venstre/høyre øre.
- 2. De skjulte mikrofonene på øreproppene tar opp lyden rundt deg.

#### <span id="page-18-0"></span>**Sadržaj pakiranja SLUŠALICE ZA IGRE UŠNE SLUŠALICE ZA IGRE ROG CETRA II**

- 1 Ušne slušalice za igre ROG Cetra II
- 
- 3 Ušna uloška u različitim veličinama 1 Kopča za remen
- 3 Silikonska nastavka u različitim veličinama 1 Vodič za brzi početak

#### **Preduvjeti sustava**

- Windows 10 / Windows 8.1 / Windows 7 Type-C® priključak
- Internetska veza (za preuzimanje dodatnog softvera)

#### **Pregled proizvoda**

- **A B C D F C G**
- A. ROG logotip s RGB svjetlom
- B. Skriveni mikrofon
- C. LED indikator statusa ANC
	- Statički: ANC uključen (zadani način rada)
	- Trepće: Način rada za okolinu
	- Isključeno: ANC isključen
- D. Gumb za povećavanje glasnoće<br>E. Gumb za više funkcija E. Gumb za više funkcija
- 
- F. Gumb za smanjivanje glasnoće G. Gumb za aktivno potiskivanje buke (ANC)
- H. USB Type-C® priključak
- 
- (jedan par) i silikonski završeci u 3 različite veličine
- J. Prilagođene ušne peraje
- K. Kutija za prenošenje

#### **Početak rada**

#### **Podešavanje za ušne slušalice za igre ROG Cetra II:**

- 1. Priključite slušalice s mikrofonom na uređaj preko Type-C® priključka.
- 2. Preuzmite audio software s http://www.asus.com i zatim ga instalirajte na računalu.

#### **Ugradnja peraja za uho:**

- 1. Utvrdite lijevu i desnu peraju za uho prema oznaci na gornjoj strani.
- 2. Pazite da smjer peraje za uho bude usklađen sa smjerom mlaznice.
- 3. Ugradite peraje za uho sa prednja strane slušalica.

#### **Korištenje regulatora u vodu:**

Povećavanje glasnoće: pritisnite gumb za povećavanje glasnoće jednom

- Reprodukcija/stanka: pritisnite gumb za više funkcija jednom
- Sljedeći zapis: pritisnite gumb za više funkcija dvaput brzo
- Prethodni zapis: pritisnite gumb za više funkcija triput brzo

Smanjivanje glasnoće: pritisnite gumb za smanjivanje glasnoće jednom

**NAPOMENA:** Neke funkcije regulatora u vodu možda neće biti primjenjive na Android uređajima.

#### **Upotreba mikrofona za glas**

- 1. Pravilno nosite slušalice na lijevom/desnom uhu.
- 2. Skriveni mikrofoni na slušalicama snimat će zvuk oko vas.

#### Ušne slušalice za igre ROG Cetra II 19

- 1 Kutija za prenošenje 1 Spužvasti jastučić (jedan par)
	-
	-
	-

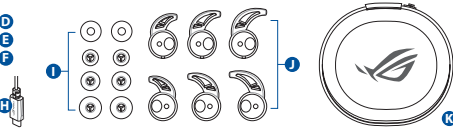

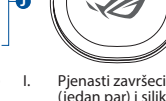

### <span id="page-19-0"></span>**HERNÍ SLUCHÁTKA ROG CETRA II HERNÍ SLUCHÁTKA DO UŠÍ**

#### **Obsah balení**

- 1 x ROG Cetra II herní sluchátka do uší<br>1 x Pouzdro pro přenášení
- 
- 3 x Háčky různých velikostí pro upevnění do uší 1 x Svorka na kabel
- 3 x Silikonové špunty do uší různých velikostí 1 x Stručná příručka

#### **Systémové požadavky**

- Windows 10 / Windows 8.1 / Windows 7 Port typu-C®
- Připojení k internetu (pro stažení volitelného softwaru)

#### **Přehled o produktu**

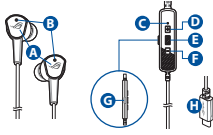

- A. Logo ROG s RGB osvětlením
- B. Skrytý mikrofon
- C. LED indikátor stavu ANC
	- Svítí: ANC zapnuto (výchozí režim)
	- Bliká: Okolní režim
	- Nesvítí: ANC vypnuto
- D. Tlačítko pro zvýšení
- 
- 
- hlasitosti
- potlačení hluku (ANC)
- 1 x Pěnové špunty (jeden pár)
- 
- 
- 

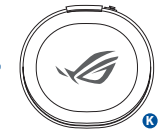

- H. Konektor USB Typu-C® I. Pěnové špunty (jeden pár) a silikonové špunty
	- ve 3 různých velikostech
- J. Vlastní háčky pro
- připevnění do uší
- K. Pouzdro pro přenášení

#### **Začínáme**

#### **Pokyny pro zprovoznění herních sluchátek do uší ROG Cetra II:**

- 1. Připojte sluchátka soupravu k vašemu zařízení přes konektor typu-C®.
- 2. Stáhněte software Zvuk z webu http://www.asus.com a potom jej nainstalujte do počítače.

#### **Pokyny pro nasazení háčků pro připevnění na uši:**

- 1. Určete levou a pravou ploutvičku podle značky na horní straně.
- 2. Zajistěte, aby směr háčku pro připevnění na ucho byl zarovnán s tryskou.
- 3. Nasaďte háčky pro připevnění na uši ze přední strana sluchátek.

#### **Pokyny pro používání ovládání na kabelu:**

- Zvýšit hlasitost: stiskněte jednou tlačítko pro zvýšení hlasitosti
- Přehrát/pozastavit: stiskněte jednou multifunkční tlačítko
- Další stopa: stiskněte multifunkční tlačítko rychle dvakrát
	- Předchozí stopa: stiskněte multifunkční tlačítko rychle třikrát

Snížit hlasitost: stiskněte jednou tlačítko pro snížení hlasitosti

#### **POZNÁMKA:** Některé funkce ovládání na kabelu nemusí fungovat s některými zařízeními Android.

#### **Použití mikrofonu**

- 1. Nasaďte si sluchátka řádně do levého i pravého ucha.
- 2. Skryté mikrofony na sluchátkách zaznamenají zvuk ve vašem okolí.
- **<sup>H</sup> <sup>K</sup> <sup>J</sup> <sup>I</sup>** hlasitosti
	- E. Multifunkční tlačítko F. Tlačítko pro zvyšování
	- G. Tlačítko aktivního

### <span id="page-20-0"></span>GAMING HOOFDTELEFOON

### ROG Cetra II gaming in-oor-hoofdtelefoon

#### **Inhoud verpakking**

- 1 x ROG Cetra II gaming in-oor-hoofdtelefoon<br>1 x Draagtas
- 
- 3 x Oordopjes in verschillende grootten
- 3 x Silicone dopjes verschillende grootten 1 x Beknopte handleiding

#### **Systeemvereisten**

- Windows 10 / Windows 8.1 / Windows 7 Type-C®-poort
- Internetverbinding (voor het downloaden van optionele software)

#### **Productoverzicht**

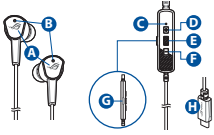

- A. ROG-logo met RGB verlichting
- B. Verborgen microfoon
- C. LED-indicator ANC-status
	- Statisch: ANC aan (standaardmodus)
	- Knipperend:
		- Omgevingsmodus
- Uit: ANC uit
- D. Knop volume hoger
- E. Multi-functieknop
- F. Knop volume lager
- G. Knop Actieve
- ruisonderdrukking
- H. USB Type-C® connector

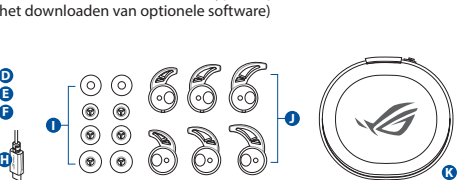

- I. Schuimrubberen dopjes (één paar) en silicone dopjes in 3 verschillende grootten
- J. Aangepaste oordopjes
- K. Draagtas

#### **Aan de slag**

#### **Uw ROG Cetra II gaming in-oor-hoofdtelefoon instellen:**

- 1. Sluit de hoofdtelefoon aan op uw apparaat via de type-C®-connector.
- 2. Download de Audio -software van http://www.asus.com en installeer deze op uw computer.

#### **Uw oordopjes installeren:**

- 1. Identificeer de linker- en rechteroorschelp aan de markering op de bovenzijde.
- 2. Controleer of de richting van het oordopje is uitgelijnd op het mondstuk.
- 3. Installeer de oordopjes vanaf de voorzijde van de hoofdtelefoon.

#### **De inline controller gebruiken:**

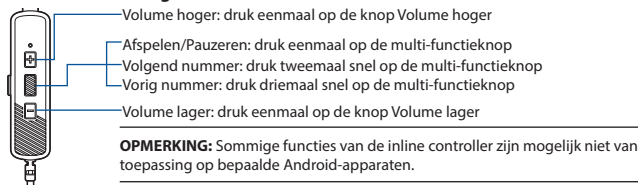

#### **De spraakmicrofoon gebruiken**

- 1. Draag de oordopjes op de correcte wijze op de linker-/rechteroren.
- 2. De verborgen microfoons op de oordopjes zullen het geluid rond u opnemen.
- 1 x Schuimrubberen dopjes (één paar)<br>• 1 x Kabelklem
- 
- 

## <span id="page-21-0"></span>**GAMER FÜLHALLGATÓ ROG CETRA II GAMER FÜLHALLGATÓ**

#### **A csomag tartalma**

- 1 db ROG Cetra II gamer fülhallgató
- 
- 3 db különböző méretű füldugó
- 

#### **Rendszerkövetelmények**

- Windows 10 / Windows 8.1 / Windows 7 USB Type-C® típusú port
- Internetkapcsolat (az opcionális szoftver letöltéséhez)

#### **A termék áttekintése**

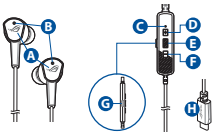

- A. ROG logó RGB világítással
- B. Kábelbe épített mikrofon
- C. ANC státusz LED lámpa
	- Folyamatosan világít: ANC be (alapértelmezett mód)
	- Villog: Környezet mód
	- Nem világít: ANC ki

#### **Első lépések**

#### D. Kábelbe épített vezérlő E. Hangerőnövelő gomb

- F. Hangerőcsökkentő gomb
- G. Active Noise Cancellation (ANC Aktív zajcsökkentés) gomb
- H. USB Type-C® csatlakozó
- 1 db szivacshegy (egy pár)<br>• 1 db vezetékcsipesz
	-

**<sup>J</sup> <sup>I</sup>**

- 3 db különböző méretű szilikonhegy 1 db Gyors üzembe helyezési útmutató
	-

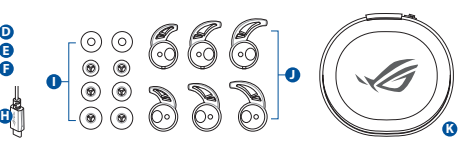

- I. Habvégek (egy pár) és szilikon végek 3 különböző méretben
- L. Egyedi füldugók
- K. Hordtáska

#### **ROG Cetra II gamer fülhallgató beállításához tegye a következőket:**

- 1. Csatlakoztassa a fejhallgatók a készülékéhez a USB Type-C® csatlakozón keresztül.
- 2. Töltse le az Audió szoftvert a http://www.asus.com webhelyről, és telepítse a számítógépére.

#### **A füldugók behelyezése:**

- 1. A felül lévő jelzés azonosítja a bal vagy jobb oldali fülhallgatót.
- 2. Győződjön meg, hogy a füldugó iránya egy vonalban van a fúvókával.
- 3. Helyezze a füldugót a fülhallgató eleje részéről.

#### **A vezetéken levő vezérlő használata:**

- Hangerő fel: nyomja meg a hangerő fel gombot egyszer

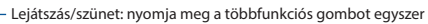

Következő zeneszám: nyomja meg a többfunkciós gombot kétszer gyorsan

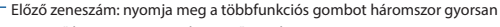

Hangerő le: nyomja meg a hangerő gombot egyszer

**MEGJEGYZÉS:** A vezetéken levő vezérlő egyes funkciói nem alkalmazhatóak bizonyos Android eszközökön.

#### **A beszédmikrofon használatához**

- 1. Megfelelően helyezze be a fülhallgatókat a bal/jobb fülébe.
- 2. A fülhallgatók rejtett mikrofonjai rögzítik a környező hangokat.

#### <span id="page-22-0"></span>**Zawartość opakowania**

- 1 x Douszne słuchawki do gry ROG Cetra II<br>1 x Euterał
- 
- 3 x Słuchawki z zaczepem na uszy w różnych rozmiarach 1 x Zaczep 1 x Zaczep przewodu 3 x wkładki silikonowe w różnych rozmiarach 1 x Instrukcja szybkiego
- 3 x wkładki silikonowe w różnych rozmiarach uruchomienia

#### **Wymagania systemowe**

- Windows 10 / Windows 8.1 / Windows 7 Port USB typu-C®
- Połączenie z Internetem (do pobrania opcjonalnego oprogramowania)

#### **Omówienie elementów urządzenia**

- **A B D E F C G**
- A. Logo ROG z czerwonym światłem
- B. Ukryty mikrofon
- H. Wskaźnik LED stanu ANC
	- Stałe: Włączone ANC (tryb domyślny)
	- Migające: Tryb otoczenia
	- Wył.: Wyłączone ANC

#### **Rozpoczęcie**

Ŀ.

#### **W celu skonfigurowania douszne słuchawki do gry ROG Cetra II:**

- 1. Podłącz zestaw słuchawki do urządzenia za pomocą złącza USB Typu-C®.
- 2. Pobierz oprogramowanie Audio z http://www.asus.com, a następnie zainstaluj je w komputerze.

#### **W celu zamocowania zaczepów na uszy:**

- 1. Znajdujące się na górze oznaczenie ułatwia odróżnienie zaczepu na lewe ucho od zaczepu na prawe ucho.
- 2. Ustaw zaczepy na uszy zgodnie z kierunkiem otworu.
- 3. Zamocuj zaczepy na uszy od z przodu strony słuchawek.

#### **Sposób korzystania z kontrolera na kablu:**

Zwiększanie głośności: naciśnij raz przycisk zwiększania głośności.

Odtwarzanie/pauza: naciśnij raz przycisk wielofunkcyjny.

Następny utwór: naciśnij szybko dwa razy przycisk wielofunkcyjny.

Poprzedni utwór: naciśnij szybko trzy razy przycisk wielofunkcyjny.

Zmniejszanie głośności: naciśnij raz przycisk zmniejszania głośności.

**UWAGA:** Niektóre funkcje kontrolera na kablu mogą nie być obsługiwane przez wszystkie urządzenia Android.

#### **W celu korzystania z mikrofonu głosowego**

- 1. Włóż poprawnie słuchawki douszne do lewego i prawego ucha.
- 2. Za pomocą mikrofonów ukrytych w słuchawkach dousznych nagrywany będzie dźwięk otoczenia.

K. Futerał

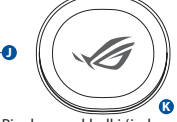

- I. Piankowe wkładki (jedna para) i silikonowe wkładki w 3 różnych rozmiarach
- G. Przycisk aktywnego usuwania J. Niestandardowe słuchawki z zaczepem na uszy
	-

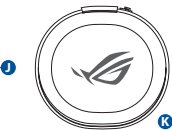

• 1 x Wkładka z gąbki (jedna para)<br>ch 1 x Zaczep przewodu

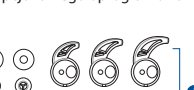

- **<sup>J</sup> <sup>I</sup>**
- **<sup>H</sup> <sup>K</sup>**
	- D. Przycisk przygłaśniania E. Przycisk wielofunkcyjny
	- F. Przycisk ściszania
		-
		- zakłóceń (ANC)
	- H. Złącze USB typu-C®
- 

#### <span id="page-23-0"></span>AUSCULTADORES PARA JOGOS Auscultadores intra-auriculares para jogos ROG Cetra II

#### **Conteúdo da embalagem**

- 1 x Auscultadores intra-auriculares para jogos ROG Cetra II
- 1 x Estojo de transporte 1 x Pontas de espuma (um par)
- 3 x Adaptadores de ouvido em diferentes tamanhos 1 x Clip para cabo
- 
- 
- $\cdot$  3 x Pontas de silicone em diferentes tamanhos

#### **Requisitos de sistema**

- Windows 10 / Windows 8.1 / Windows 7 Porta USB Tipo C®
- Ligação à Internet (para transferir software opcional)

#### **Apresentação do produto**

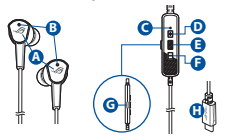

- A. Logótipo ROG com iluminação vermelha
- B. Microfone incorporado no cabo F. Botão para diminuir o volume
	- Estático: CAR ativado (modo
	- predefinido) • Intermitente: Modo de ambiente
	-
	- Apagado: CAR desativado

#### D. Botão para aumentar o volume E. Botão multifunções

**<sup>J</sup> <sup>I</sup>**

- C. LED indicador de estado de CAR G. Botão de cancelamento ativo de ruído (CAR)
	- H. Conector USB Tipo C®
- **<sup>H</sup> <sup>K</sup>**
	- I. Pontas de espuma (um par) e pontas de silicone em 3 tamanhos diferentes
	- J. Adaptadores de ouvido personalizados
	- K. Estojo de transporte

#### **Começar a utilizar**

#### **Para instalar os seus auscultadores intra-auriculares para jogos ROG Cetra II:**

- 1. Ligue os auscultadores ao seu dispositivo através do conector USB Tipo C®.
- 2. Transfira o software Áudio a partir de http://www.asus.com e instale-o no seu computador.

#### **Para instalar os adaptadores de ouvido:**

- 1. Identifica o adaptador do ouvido esquerdo ou direito pela marca na parte superior.
- 2. Certifique-se de que a direção do adaptador está alinhada com o bocal do auricular.
- 3. Coloque os adaptadores de ouvido a partir parte frontal dos auriculares.

#### **Utilizar o controlador incorporado no cabo:**

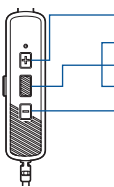

Aumentar o volume: pressione uma vez o botão para aumentar o volume

Reproduzir/Pausa: pressione uma vez o botão multifunções

Faixa seguinte: pressione três vezes o botão multifunções Faixa anterior: pressione três vezes o botão multifunções

Diminuir o volume: pressione uma vez o botão para diminuir o volume

**NOTA:** Algumas funções do controlador incorporado no cabo poderão não estar disponíveis em determinados dispositivos Android.

#### **Para utilizar o microfone**

- 1. Coloca corretamente os auriculares em ambos os ouvidos.
- 2. Os microfones ocultos nos auriculares gravarão o som à tua volta.

#### <span id="page-24-0"></span>**Conținutul pachetului**

- 1 x Căști intraauriculare ROG Cetra II<br>1 x Carcasă de transport
- 
- 3 x Aripioare pentru fixare în ureche, de diferite dimensiuni 1 x Clemă pentru cablu

**E F**

3 x Bureți din silicon, de diferite dimensiuni

#### **Cerinţe de sistem**

**A**

- Windows 10 / Windows 8.1 / Windows 7 Port Type-C®
- Conexiune la internet (pentru descărcarea software-ului opţional)

#### **Prezentare generală produs**

**B D**

**C**

A. Siglă ROG cu iluminare RGB B. Microfon ascuns C. Indicator LED pentru starea anulării active a zgomotului

**G**

- Aprins constant: Anulare activă a zgomotului activă (mod implicit)
- Clipește: Mod ambiental
- Stins: Anulare activă a zgomotului dezactivată

#### **Noţiuni introductive**

#### **Pentru a configura Căști intraauriculare ROG Cetra II:**

- 1. Conectaţi căști la dispozitiv folosind conectorul Type-C®.
- 2. Descărcați software-ul Audio de la adresa http://www.asus.com și apoi instalați-l pe computer.

#### **Pentru a instala aripioarele pentru urechi:**

- 1. Identificați fanta pentru urechea stângă sau dreaptă după marcajul din partea superioară.
- 2. Asigurați-vă că direcția aripioarei pentru ureche este aliniată cu cea a duzei.
- 3. Instalați aripioarele pentru urechi din partea din față a căștilor.

#### **Pentru a utiliza controlerul de pe fir:**

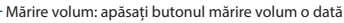

- Redare/Pauză: apăsați butonul multifuncțional o dată
- Piesa următoare: apăsați butonul multifuncțional de două ori rapid
- Piesa anterioară: apăsați butonul multifuncțional de trei ori rapid

Micșorare volum: apăsați butonul micșorare volum o dată

**NOTĂ:** Unele caracteristici ale controlerului de pe fir nu pot fi aplicabile pe anumite dispozitive Android.

#### **Pentru a utiliza microfonul de voce**

- 1. Purtați căștile corect, pe ambele urechi.
- 2. Microfoanele ascunse din căști vor înregistra sunetul din jurul dys.
- D. Buton de creştere a volumului E. Buton multifuncțional<br>E. Buton de reducere a ve
	- F. Buton de reducere a volumului
- G. Buton pentru anularea activă a zgomotului
- H. Conector USB Type-C®

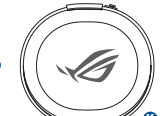

- I. Auriculare din spumă (o pereche) și auriculare .<br>din silicon în 3<br>dimensiuni diferite
- J. Aripioare personalizate<br>pentru fixare în ureche
- K. Carcasă de transport

• 1 x Bureți din spumă (o pereche)

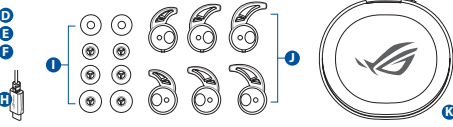

- 
- 

### <span id="page-25-0"></span>GAMING-HOVEDTELEFONER

### ROG Cetra II i-**ø**ret hovedtelefoner til gaming

#### **Pakkens indhold**

- 1 x ROG Cetra II i-øret hovedtelefoner til gaming<br>1 x Bæretaske
- 
- 3 x Ørefinner i forskellige størrelser
- 3 x Ørespidser i forskellige størrelser 1 x Startvejledning

#### **Systemkrav**

- Windows 10 / Windows 8.1 / Windows 7 USB Type-C®-port
- Internetforbindelse (til at downloade ekstra software)

#### **Produktoversigt**

- **H A B C D E F C G**
- A. ROG-logo med RGB lys
- B. Skjult mikrofon
- C. ANC-statusindikator
	- Statisk: ANC til (standardfunktion)
	- Blinker: Omgivende funktion
	- Fra: ANC fra

#### **Kom godt i gang**

#### **Sådan konfigureres dine ROG Cetra II i-øret hovedtelefoner til gaming:**

H. USB Type-C<sup>\*</sup>-stik

D. Lydstyrke op E. Multifunktionsknap F. Lydstyrke ned

- 1. Forbind hovedtelefoner til din enhed med Type-C®-stikket.
- 2. Download Lyd softwaren på http://www.asus.com, og installer den på din computer.

#### **Sådan monteres dine ørefinner:**

- 1. Find venstre eller højre ørefinne med mærket på oversiden.
- 2. Sørg for at retningen på ørefinnen passer med dysens retning.
- 3. Sæt ørefinnerne på på forside af hovedtelefonerne.

#### **Sådan bruges betjeningsknapperne på ledningen:**

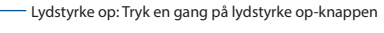

- Afspil/Pause: Tryk en gang på multifunktionsknappen
- Næste nummer: Tryk to gange på multifunktionsknappen.
- Forrige nummer: Tryk tre gange på multifunktionsknappen

Lydstyrk ned: Tryk en gang på lydstyrke ned-knappen

**BEMÆRK:** Nogle funktioner på betjeningsknapperne på ledningen virker muligvis ikke på bestemte Android-enheder.

#### **Sådan bruges mikrofonen**

- 1. Sæt øretelefonerne i højre og venstre øre
- 2. Den skjulte mikrofon på øretelefonerne optager lyden omkring dig.
- 1 x Skumspidser (et par)<br>• 1 x Ledningsklemme
- 
- 
- 

**<sup>J</sup> <sup>I</sup>**

G. Aktiv støjreduktionsknap (ANC)

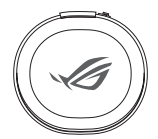

- I. Skumspidser (et par) og silikonespidser i 3 forskellige størrelser
- J. Tilpasset ørefinner
- K. Bæretaske

### <span id="page-26-0"></span>IGRALNE SLU**Š**ALKE Igralne u**Š**esne slu**Š**alke ROG Cetra II

#### **Paket vsebuje**

- 1 x Igralne ušesne slušalke ROG Cetra II<br>1 x Torbica za prenašanie
- 
- 3 x Ušesni čepek različnih velikosti 1 x Sponka za kabel
- 3 x Silikonski nastavek različnih velikosti

#### **Sistemske zahteve**

- Windows 10 / Windows 8.1 / Windows 7 Priključek USB tipa C®
- Internetna povezava (za prenos dodatne programske opreme)

#### **Opis lastnosti slušalk**

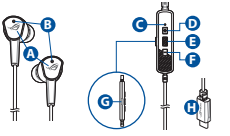

- A. Logotip ROG z RGB osvetlitvijo
- B. Skrit mikrofon
- C. ANC status LED indicator
	- Sveti: funkcija ANC je vklopljena (privzeti način)
	- Utripa: način okolice
	- Ne sveti: funkcija ANC je izklopliena
- D. Gumb za povečanje glasnosti
- E. Večfunkcijski gumb
- F. Gumb za zmanjšanje glasnosti
- G. Gumb za aktivno odpravljanje šumov (ANC)
- 1 x Nastavki iz pene (en par)<br>1 x Sponka za kabel
- 
- 
- 

**<sup>H</sup> <sup>K</sup>**

**J** 22 - 23 F

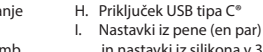

- in nastavki iz silikona v 3 različnih velikostih
- J. Ušesni čepki po meri
- K. Torbica za prenašanje

#### **Začetek**

#### **Priprava slušalk Igralne ušesne slušalke ROG Cetra II:**

- 1. Priključite slušalke na napravo prek priključka USB tipa C®.
- 2. Prenesite programsko opremo Zvok s spletne strani http://www.asus.com in jo namestite na računalnik.

#### **Namestitev ušesnih zavihkov:**

- 1. Levo in desno uho prepoznate po oznaki na zgornji strani.
- 2. Prepričajte se, da je smer zavihka poravnana s smerjo šobe.
- 3. Namestite ušesne zavihke z sprednja strani v slušalke.

#### **Uporaba linijskega krmilnika:**

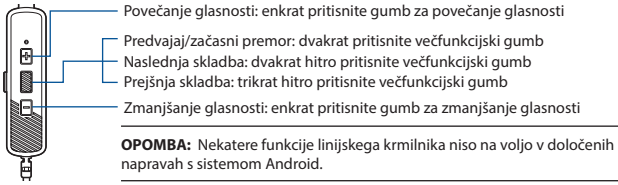

#### **Uporaba mikrofona za glasovno komunikacijo**

- 1. Pravilno namestite ušesni slušalki v levo in desno uho.
- 2. Skriti mikrofoni na ušesnih slušalkah posnamejo zvok okrog vas.

### <span id="page-27-0"></span>SLU**Š**ALICE ZA IGRE

#### **Sadržaj paketa** ROG Cetra II gejming slu**Š**alice koje se postavljaju direktno u uvo

- 1 x ROG Cetra II igračke slušalice koje se postavljaju direktno u uvo
- 1 x Torbica za nošenje 1 x Sunđeraste kapice (jedan par)
- 3 x Ušna leptira različitih veličina 1 x Klip za kabl
- 3 x Silikonske kapice različitih veličina

#### **Sistemski zahtevi**

- Windows 10 / Windows 8.1 / Windows 7 Tip C® ulaz
- Internet veza (za preuzimanje opcionog softvera)

#### **Kratak pregled proizvoda**

- **A B C D F C G**
- A. ROG logo sa RGB osvetljenjem
- B. Sakriven mikrofon
- C. Indikatorska lampica za ANC status
	- Statično: ANC uključeno (podrazumevani ežim)
	- Trepćuće: Ambijentalni režim
	- Isključeno: ANC isključen

#### **Početak**

F

#### **Kako podesili ROG Cetra II gejming slušalice koje se postavljaju direktno u uvo:**

- 1. Povežite slušalice za svoj uređaj preko priključka tip C®.
- 2. Preuzmite Audio softver sa http://www.asus.com i potom ga instalirajte na svoj računar.

#### **Da postavite krajeve za uši:**

- 1. Identifikujte levu ili desnu slušalicu preko oznake na vrhu.
- 2. Proverite da je smer kraza za uvo poravnat sa krajem mlaznice.
- 3. Postavite krajeve za uši sa prednja strana slušalica.

#### **Za korišćenje linijskog kontrolora:**

- Pojačavanje tona: pritisnite taster za pojačavanje tona jednom
- Reprodukcija/Pauza: pritisnite multifunkcijski taster jednom
- Sledeća numera: pritisnite multifunkcijski taster dva puta brzo
- Prethodna numera: pritisnite multifunkcijski taster tri puta brzo

Smanjivanje tona: pritisnite taster za smanjivanje tona jednom

**NAPOMENA:** Neke funkcije linijskog kontrolora možda neće biti dostupne na određenim Android uređajima.

#### **Da koristite mikrofon**

- 1. Nosite slušalice ispravno i na levom i na desnom uvu.
- 2. Sakriveni mikrofoni na slušalicama će snimiti zvuk oko vas.
- D. Taster za pojačavanje tona
- E. Multifunkcijski taster
- F. Taster za smanjivanje tona

**<sup>J</sup> <sup>I</sup>**

- G. Dugme za aktivno uklanjanje buke (ANC)
- H. Priključak USB tip C®
- **<sup>H</sup> <sup>K</sup>**
	- I. Sunđerasti vrhovi (jedan par) i silikonski vrhovi u 3 različite
	- J. Ušni leptiri po<br>narudžbini
	-
	- K. Torbica za nošenje

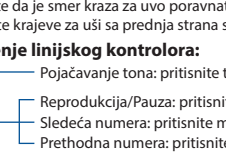

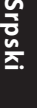

### <span id="page-28-0"></span>SPELH**ö**RLURAR

#### **Paketets innehåll** ROG Cetra II IN-EAR GAMING H**Ö**RLURAR

- 1 x ROG Cetra II<br>1 x Pâse
- 
- 3 x Öronfenor i olika storlekar 1 x Sladdklämma
- 3 x Öronsnäckor Lolika storlekar

#### **Systemkrav**

- Windows 10 / Windows 8.1 / Windows 7 USB Type C®-port
- Internetanslutning (för nedladdning av tillvalsprogram)

#### **Produktöversikt**

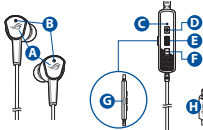

- A. ROG-logotyp med RGB belysning D. Volym upp-knapp
- B. Dold mikrofon
- C. ANC-statusindikator
	- Statisk: ANC på (standardläge)
	- Blinkar: Omgivningsläge
	- Av: ANC av
- 1 x Skumspets (ett par)<br>• 1 x Sladdklämma
	-
- -

**<sup>H</sup> <sup>K</sup> <sup>J</sup> <sup>I</sup>**

- 
- E. Flerfunktionsknapp
- F. Volym ner-knapp G. Aktiv
	- brusreduceringsknapp (ANC)

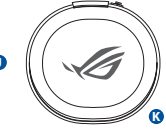

- H. USB Type-C®-kontakt
- I. Skumspetsar (ett par) och öronsnäckor (tre par) i olika storlekar
- J. Anpassbara öronfenor
- K. Påse

#### **Kom igång**

#### **För att installera dina ROG Cetra II:**

- 1. Anslut hörlurar till din enhet med Type-C®-kontakten.
- 2. Hämta Ljud-programmet från http://www.asus.com och installera det på datorn.

#### **Installera öronfenorna:**

- 1. Identifiera vänster och höger öronfena efter märket på ovansidan.
- 2. Se till att öronfenans riktning passar ihop med pipen.
- 3. Sätt på öronfenorna på hörlurarna framsidaifrån.

#### **Använda in-line-kontrollern:**

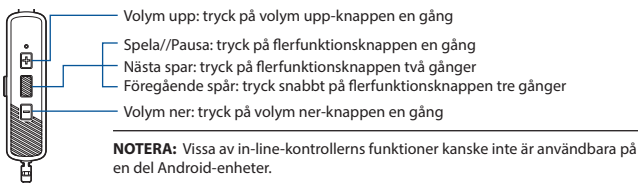

#### **Använda röstmikrofonen**

- 1. Placera hörsnäckorna rätt på båda öronen.
- 2. De dolda mikrofonerna spelar in ljudet omkring dig.

### <span id="page-29-0"></span>**ІГРОВА ГАРНІТУРА**

#### **Вміст комплекту Ігрова гарнітура зі вставними навушниками ROG Cetra II**

- 1 x Ігрова гарнітура зі вставними навушниками ROG Cetra II
- 
- 3 x Стабілізатори Ear Fins різних розмірів
- 

#### **Системні вимоги**

- Windows 10 / Windows 8.1 / Windows 7 Порт USB Type-C®
- Інтернет-підключення (для завантаження додаткового ПЗ)

#### **Огляд виробу**

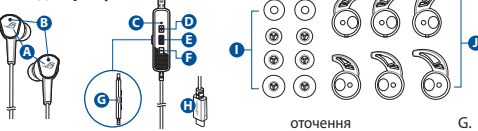

- A. Логотип ROG з RGB підсвічуванням
- B. Прихований мікрофон
- C. Світлодіодний індикатор стану ANC E. Багатофункціональна
	- Світиться: ANC увімкнено (стандартний режим)

**Початок експлуатації**

• Мерехтить: режим звукового

#### оточення

- Вимкнено: ANC вимкнено D. Кнопка збільшення
	- гучності кнопка
- F. Кнопка зменшення гучності
- 1 x Ковпачки з піноматеріалу (одна пара)<br>• 1 x Застібка шнура
- 
- 3 x Силіконові ковпачки різних розмірів 1 x Стислий посібник з експлуатації

G. Кнопка активного усунення шумів (ANC)

**K**

- H. Сполучувач USB Type-C®
- I. Ковпачки з піноматеріалу (одна пара) і силіконові ковпачки 3 різних розмірів
- J. Комплект стабілізаторів Ear Fins
- K. Футляр для перенесення

#### **Для налаштування ігрової гарнітури зі вставними навушниками ROG Cetra II:**

- 1. Підключіть гарнітуру до пристрою за допомогою сполучувача USB Type-C®.
- 2. Завантажте ПЗ для роботи з аудіо http://www.asus.com, а потім встановіть його на комп'ютер.

#### **Щоб встановити стабілізатори Ear Fins :**

- 1. Знайдіть ліву або праву вушну пластину за позначкою вгорі.
- 2. Переконайтеся, що стабілізатор вирівняно з відповідною ділянкою вушної раковини
- 3. Встановіть стабілізатори Ear Fins спереду навушників.

#### **Використання вбудованого контролера:**

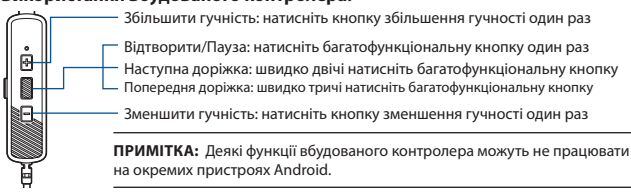

#### **Для користуванням мікрофоном для голосу**

- 1. Правильно носіть навушники-вкладиші в обох вухах.
- 2. Приховані мікрофони в навушниках-вкладишах записуватимуть звуки довкола вас.

### <span id="page-30-0"></span>**หูฟังสำ หรับเล่นเกม หูฟังสำ หรับเล่นเกมแบบเสียบหู ROG Cetra II**

#### **สิ่งต่างๆ ในกล่องบรรจุ**

- หูฟังสำหรับเล่นเกมแบบเสียบหู ROG Cetra II x 1<br>• กล่องใส่หฟัง x 1
- 
- Ear Fins ขนาดต่างกัน x 3 ที่หนีบสาย x 1
- จุกซิลิโคน ขนาดต่างกัน x 3 คู่มือการเริ่มต้น x 1

#### **ความต้องการของระบบ**

- Windows 10 / Windows 8.1 / Windows 7 พอร์ต Type-C®
- การเชื่อมต่ออินเทอร์เน็ต (สำ�หรับการดาวน์โหลดซอฟต์แวร์เสริม)

#### **ภาพรวมของผลิตภัณฑ์**

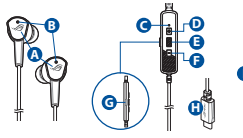

- A. โลโก้ ROG พร้อมด้วยใฟ RGB
- B. ไมโครโฟนแบบซ่อน
- C. ไฟ LED แสดงสถานะของ ANC
	- หยุดนิ่ง: ANC เปิดอยู่ (โหมดค่าเริ่มต้น)
	- กะพริบ: โหมดแอมเบี้ยน
	- ดับ: ปิด ANC

#### **เริ่มต้นใช้งาน**

#### **ในการตั้งค่า หูฟังสำ หรับเล่นเกมแบบเสียบหู ROG Cetra II:**

- 1. เชื่อมหูฟังกับอุปกรณ์ของคุณโดยใช้ขั้วต่อ Type-C®
- 2. ดาวน์โหลดซอฟต์แวร์ เสียง จาก http://www.asus.com จากนั้นติดตั้งบนคอมพิวเตอร์

#### **วิธีการติดครีบหู**

- 1. ระบุครีบหูซ้ายหรือขวาด้วยเครื่องหมายที่ด้านบน
- 2. ตรวจสอบให้แน่ใจว่าทิศทางของครีบหูอยู่ในแนวเดียวกับทิศทางของส่วนท่อหูฟัง
- 3. ติดครีบหูจากด้านหน้าของหูฟัง

#### **วิธีใช้ตัวควบคุมแบบอินไลน์**

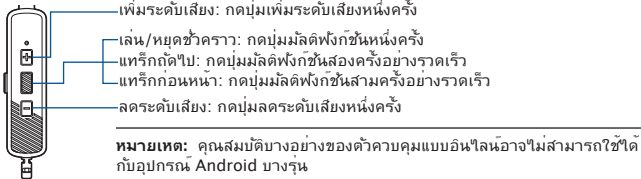

#### **วิธีการใช้ไมโครโฟนเสียง**

- 1. สวมเอียร์บัดที่หูทั้งสองข้างซ้าย/ขวาอย่างถูกต้อง
- 2. ไมโครโฟนที่ซ่อนอยู่บนเอียร์บัดจะบันทึกเสียงรอบตัวคุณ

• จุกโฟม (หนึ่งคู่) x 1<br>• ที่หนึ่งสาย x 1

- 
- I. จุกโฟม (หนึ่งคู่) และจุกซิลิโคนมี 3 ขนาด
- J. ครีบหูแบบกำ�หนดเอง
- K. กล่องใส่หูฟัง

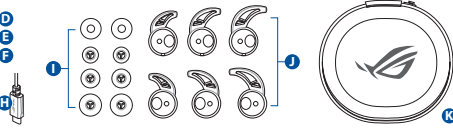

- 
- D. ปุ่มเพิ่มระดับเสียง
- E. ปุ่มมัลติฟังก์ชัน
- F. ปุ่มลดระดับเสียง
- G. ปุ่มตัดเสียงรบกวน (ANC)
- H. ขั้วต่อ USB Type-C®
- 

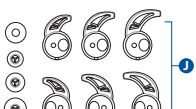

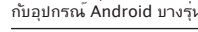

### <span id="page-31-0"></span>HEADPHONE GAME

### Headphone dalam telinga game ROG Cetra II

#### **Isi kemasan**

- 1 x Headphone dalam telinga game ROG Cetra II
- 
- 3 x Sirip telinga dengan ukuran berbeda
- 3 x Ujung silikon dengan ukuran berbeda 1 x Quick Start Guide

#### **Persyaratan sistem**

- Windows 10 / Windows 8.1 / Windows 7 Port USB Tipe C®
- Koneksi Internet (untuk download perangkat lunak opsional)

#### **Sekilas tentang Produk**

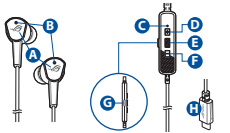

- A. Logo ROG dengan cahaya RGB
- B. Mikrofon tersembunyi
- C. Indikator LED status ANC
	- Statis: ANC aktif (mode default) G. Tombol ANC (Active
	- Berkedip: Mode ruang
	- Tidak aktif: ANC tidak aktif
- 1 x Tas 1 x Ujung foam (satu pasang)
	-
	-
	-
	- **<sup>H</sup> <sup>K</sup> <sup>J</sup> <sup>I</sup>**

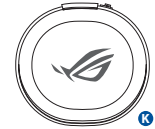

- I. Ujung foam (satu pasang) dan ujung silikon dengan 3 ukuran berbeda
- J. Sirip telinga kustom
- K. Tas

#### **Persiapan**

#### **Untuk konfigurasi Headphone dalam telinga game ROG Cetra II:**

- 1. Sambungkan headphone ke perangkat melalui konektor USB tipe C®.
- 2. Download perangkat lunak Audio dari http://www.asus.com, lalu instal di komputer Anda.

D. Tombol volume atas E. Tombol multi fungsi F. Tombol volume bawah Noise Cancellation) H. Konektor USB Tipe C®

#### **Untuk memasang fin telinga Anda:**

- 1. Identifikasi bagian telinga kiri atau kanan melalui tanda pada sisi atas.
- 2. Pastikan arah fin telinga telah sejajar dengan nosel.
- 3. Pasang fin telinga dari sisi depan headphone.

#### **Untuk menggunakan pengontrol sejajar:**

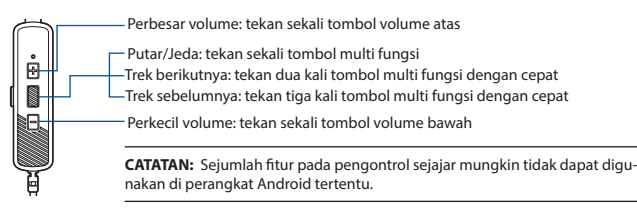

#### **Untuk menggunakan mikrofon suara**

- 1. Kenakan earbud pada telinga kiri dan kanan dengan benar.
- 2. Mikrofon tersembunyi pada earbud akan merekam suara di sekitar Anda.

### <span id="page-32-0"></span>**포장 내용물 게이밍 헤드폰 ROG Cetra II 게이밍 인이어 헤드폰**

- ROG Cetra II 게이밍 인이어 헤드폰 1개
- 휴대용 케이스 1개 폼 팁 1개 (한 쌍)
- 사이즈가 다른 이어 핀 3개 코드 클립 1개
- 사이즈가 다른 실리콘 팁 3개

#### **시스템 요구 사항**

- Windows 10 / Windows 8.1 / Windows 7 USB 타입 C® 포트
- 인터넷 연결(옵션 소프트웨어의 다운로드를 위해)

#### **제품 개요**

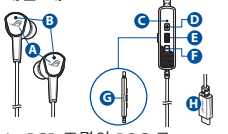

- A. RGB 조명의 ROG 로
- B. 숨겨진 마이크
- C. ANC 상태 LED 표시등
	- 정적: ANC 켜짐 (기본 모드) • 깜박임 : 주변 소리 모드
- 
- 
- 
- 

- 꺼짐: ANC 꺼짐
- D. 볼륨 증가 버튼
- E. 다기능 버튼

(c ତି

- F. 볼륨 감소 버튼
- G. 액티브 노이즈 감쇠 (ANC) 버튼

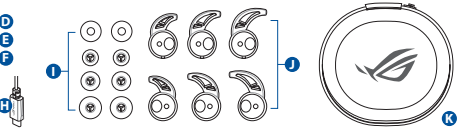

**한국어**

H. USB 타입 C® 커넥터 I. 3가지 다른 사이즈의 폼 팁(한 쌍)과 실리콘 팁

J. 고객 맞춤형 이어 핀 K. 휴대용 케이스

#### **시작하기**

#### **ROG Cetra II 게이밍 인이어 헤드폰을 설치하는 방법:**

- 1. 타입 C® 커넥터를 사용하여 헤드폰을 사용자의 장치에 연결하십시오.
- 2. http://www.asus.com 에서 오디오 소프트웨어를 다운로드한 후 이를 사용자의 컴퓨터에 설치합니다.

#### **이어 핀 설치 방법:**

- 1. 상단 마크로 왼쪽 또는 오른쪽 이어 핀을 식별합니다. 2. 이어 핀의 방향을 노즐의 방향에 맞춰 정렬합니다.
- 
- 3. 헤드폰의 전면에서 이어 핀을 설치합니다.

#### **인라인 컨트롤러 사용 방법:**

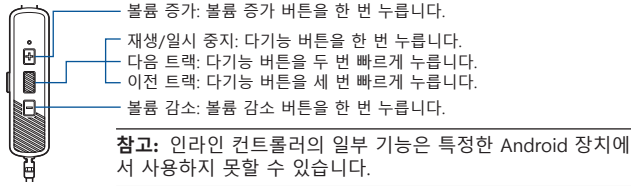

#### **음성 마이크를 사용하려면**

1. 왼쪽/오른쪽 귀 모두에 이어 버드를 제대로 착용합니다. 2. 이어 버드에 숨겨진 마이크가 주변 사운드를 녹음합니다.

### <span id="page-33-0"></span>AUDIFONOS PARA JUEGOS **ROG Cetra II audífonos para juegos intra-aurales**

#### **Contenido del empaque**

- 1 x ROG Cetra II audífonos para juegos intra-aurales
- 
- $3 \times$  Anillos externos en diferentes tamaños
- 3 x Almohadillas de silicón en diferentes tamaños 1 x Guía de inicio rápido

#### **Requisitos del sistema**

- Windows 10 / Windows 8.1 / Windows 7 Puerto USB Tipo-C®
- Conexión a Internet (para descargar software opcional)

#### **Resumen del Producto**

- 1 x Punta de espuma (una par)<br>1 x Clip para cable
- 
- 

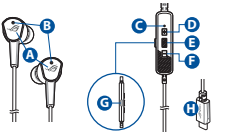

- A. Logo ROG con iluminación en R<sub>G</sub>B
- B. Micrófono oculto
- C. Indicador LED de estado ANC
	- Estático: ANC Encendido (modo predeterminado)
	- Parpadeando: Modo ambiente

• Apagado: ANC

**<sup>J</sup> <sup>I</sup>**

- D. Botón para subir<br>volumen
- E. Botón Multi-función<br>F. Botón para bajar
	- volumen
- G. ABotón de Cancelación

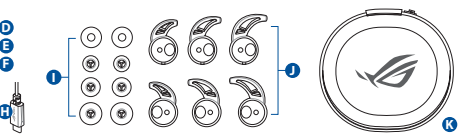

Activa de Sonido (ANC)

- H. Conector USB Tipo-C®
- I. Punta de espuma (una par) y puntas de silicón en 3 tamaños diferentes
- J. Aletas para oído del cliente
- K. Funda

#### **Configuración**

#### **Para configurar sus audífonos para juegos intra-aurales ROG Cetra II:**

- 1. Conectar los audífonos a su dispositivo por medio del conector tipo-C®.
- 2. Descargue el software de audio desde http://www.asus.com e instalar en su computadora.

#### **Para instalar las aletas para oído:**

- 1. Identifique el auricular izquierdo o derecho mediante la marca que se encuentra en la parte superior.
- 2. Asegúrese que la dirección de la aleta para oído esté alineada con la boquilla.
- 3. Instale las aletas para oídos desde la parte lado delantero de los audífonos.

#### **Para usar el controlador en línea:**

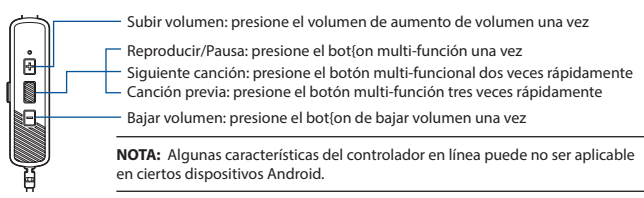

#### **Para usar el micrófono de voz**

- 1. Use los audífonos intrauriculares en la oreja izquierda y derecha, de manera adecuada.
- 2. Los micrófonos ocultos en los audífonos intrauriculares grabarán el sonido a su alrededor.

### <span id="page-34-0"></span>HERN**É** SL**Ú**CHADL**<sup>Á</sup>** Hern**É** sl**Ú**chadl**Á** ROG Cetra II do u**ŠÍ**

#### **Obsah balenia**

- Herné slúchadlá ROG Cetra II do uší , 1 ks
- 
- Koncovky do uší v rôznych veľkostiach, 3 ks Spona šnúry, 1 ks
- Silikónové koncovky v rôznych veľkostiach, 3 ks

#### **Požiadavky na systém**

- Windows 10 / Windows 8.1 / Windows 7 Port Typ C<sup>®</sup>
- Internetové pripojenie (na prevzatie voliteľného softvéru)

#### **Prehľad výrobku**

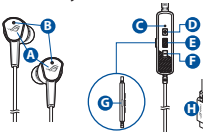

- A. Logo ROG s RGB svetlom
- B. Skrytý mikrofón
- C. LED indikátor stavu ANC
	- Svieti: ANC zapnuté (predvolený režim)
	- Bliká: Režim okolitého prostredia
	- Nesvieti: ANC vypnuté

### **Začíname**

#### **Nastavenie Herné slúchadlá ROG Cetra II do uší:**

- 1. Slúchadlá pripojte k svojmu zariadeniu pomocou konektora typ C®.
- 2. Softvér Zvuk si prevezmite z lokality http://www.asus.com a potom ho nainštalujte do počítača.

#### **Inštalácia rebier do ucha:**

- 1. Ľavý alebo pravý ušný háčik označte na hornej strane.
- 2. Rebro do ucha musí smerovať rovnako ako dýza.
- 3. Rebro do ucha nainštalujte na predná strana slúchadiel.

#### **Používanie ovládača na kábli:**

Zvýšenie hlasitosti: raz stlačte tlačidlo na zvýšenie hlasitosti

- Prehrávanie/pozastavenie prehrávania: raz stlačte viacúčelové tlačidlo
- Ďalšia skladba: dvakrát rýchlo stlačte viacúčelové tlačidlo
- Predchádzajúca skladba: trikrát rýchlo stlačte viacúčelové tlačidlo

Zníženie hlasitosti: raz stlačte tlačidlo na zníženie hlasitosti

**POZNÁMKA:** Niektoré funkcie ovládača na kábli nemusia pre určité zariadenia so systémom Android fungovať.

#### **Na používanie hlasového mikrofónu**

- 1. Slúchadlá do uší noste správne na pravom a ľavom uchu.
- 2. Skryté mikrofóny v slúchadlách do uší budú zaznamenávať zvuky vo vašom okolí.
- Herné slúchadlá ROG Cetra II do uší 35
- Penové koncovky (jeden pár), 1 ks<br>• Spona šnúrv, 1 ks
- 
- 

- **<sup>H</sup> <sup>K</sup> <sup>J</sup> <sup>I</sup>**
	- D. Tlačidlo na zvýšenie hlasitosti
	- E. Viacúčelové tlačidlo
	- F. Tlačidlo na zníženie hlasitosti
	- G. Tlačidlo na zrušenie aktívneho šumu (ANC)
	- H. Konektor USB typ C®

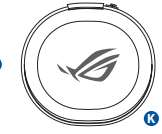

- I. Penové koncovky (jeden pár) a silikónové koncovky troch rôznych veľkostí
- J. Prispôsobené koncovky
- K. Prenosné puzdro

### <span id="page-35-0"></span>AURICULARES DE GAMING Auriculares intraaurales ROG Cetra **II GAMING**

#### **Contenido del paquete**

- 1 x Auriculares intraaurales ROG Cetra II Gaming<br>1 x Funda de transporte
- 
- 3 x Almohadillas de diferentes tamaños 1 x Clip para el cable
- 3 x Aletas de silicona de diferentes tamaños 1 x Guía de inicio rápido

#### **Requisitos del sistema**

- Windows 10 / Windows 8.1 / Windows 7 Puerto USB Tipo-C®
- Conexión a Internet (para descargar el software opcional)

#### **Información general del producto**

- **A B C D E F C G**
- Logotipo ROG con iluminación RGB
- B. Micrófono ocultos
- C. Indicador LED de estado ANC
	- Permanente: ANC activado (modo predeterminado)
	- Intermitente: Modo ambiente
- Apagado: ANC desactivado
- D. Botón Subir volumen
- E. Botón multifunción
- F. Botón Bajar volumen

**<sup>J</sup> <sup>I</sup>**

G. Botón de cancelación de ruido activa (ANC)

- $\cdot$  1 x Almohadillas de espuma (un par)<br> $\cdot$  1 x Clin para el cable
- 
- 
- 

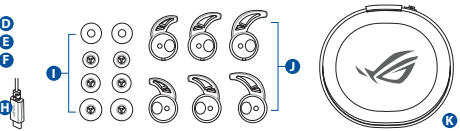

- H. Conector USB Tipo C® I. Puntas de espuma (un par) y puntas de silicona de 3 tamaños diferentes
- J. Aletas personalizadas para las orejas
- K. Funda de transporte

#### **Procedimientos iniciales**

#### **Para configurar los auriculares ROG Cetra II Gaming:**

- 1. Conecte los auriculares al dispositivo a través del conector tipo C®.
- 2. Descargue el software de Audio desde http://www.asus.com y, a continuación, instálelo en el equipo.

#### **Para instalar las aletas para las orejas:**

- Identifique la aleta de la oreja izquierda o derecha por la marca de la parte superior.
- 2. Asegúrese de que la dirección de la aleta para la oreja esté alineada con la de la boquilla.
- 3. Instale las aletas para las orejas desde la parte lado frontal de los auriculares.

#### **Para utilizar el controlador en línea:**

Subir volumen: presione el botón Subir volumen una vez

Reproducir/Pausar: presione el botón multifunción una vez

- Pista siguiente: presione el botón multifunción dos veces rápidamente
- Pista anterior: presione el botón multifunción tres veces rápidamente

Bajar volumen: presione el botón Bajar volumen una vez

**NOTA:** Es posible que algunas funciones del controlador en línea no sean compatibles con ciertos dispositivos Android.

#### **Para usar el micrófono de voz**

- 1. Use los audífonos en ambas orejas (izquierda y derecha) correctamente.
- 2. Los micrófonos ocultos en los auriculares grabarán el sonido a su alrededor.

### <span id="page-36-0"></span>OYUN KULAKLIKLARI ROG Cetra II oyun oynamak i**ç**in kulak i**ç**i kulakl**ı**kları

#### **Paket içeriği**

- 1 x ROG Cetra II oyun oynamak için kulak içi kulaklıkları
- 
- 3 x Farklı boyutlarda kulakçıklar 1 x Kablo klipsi
- 3 x Farklı boyutlarda silikon uçlar

#### **Sistem gereksinimleri**

- Windows 10 / Windows 8.1 / Windows 7 USB Tip C® bağlantı noktası
- Internet bağlantısı (isteğe bağlı yazılımı indirmek için)

#### **Ürün genel bakış**

- **H**  $\lambda$   $\blacksquare$ **F G**
- A. RGB aydınlatmalı ROG logosu
- B. Gizli mikrofon
- C. ANC durum LED göstergesi
	- Statik: ANC açık (varsayılan mod) F. Ses düzeyi azaltma
	- Yanıp sönüyor: Ortam modu
	- Kapalı: ANC kapalı
- D. Ses düzeyi artırma düğmesi
- E. Çoklu işlev düğmesi düğmesi
- G. Aktif Gürültü Engelleme (ANC) düğmesi
- H. USB Tip C® bağlayıcı
- I. 3 farklı ebatta köpük uçlar (bir çift) ve silikon uçlar

**K**

- J. Özel kulakçıklar
- K. Taşıma çantası

#### **Başlarken**

#### **ROG Cetra II oyun oynamak için kulak içi kulaklıkları kurmak için:**

- 1. Mikrofonlu kulaklıklar Tip C® bağlayıcı aracılığıyla aygıtınıza bağlayın.
- 2. Audio yazılımını http://www.asus.com adresinden indirip bilgisayarınıza yükleyin.

#### **Kulaklıklarınızı takma:**

- 1. Sol veya sağ kulak yüzgecini üst taraftaki işaretle belirleyin.
- 2. Kulaklık yönünün delikle aynı hizada olduğundan emin olun.
- 3. Kulaklıkları ön taraf doğru takın.

#### **Inline ayar düğmesini kullanma:**

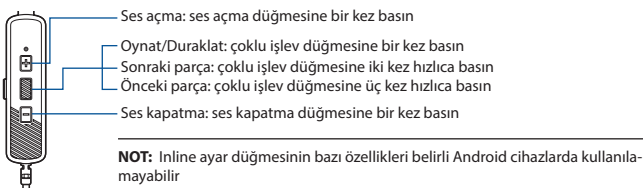

#### **Ses mikrofonunu kullanmak için**

- 1. Kulaklıkları hem sol hem de sağ kulağınıza doğru şekilde takın.
- 2. Kulaklıkların üzerindeki gizli mikrofonlar çevrenizdeki sesi kaydedecektir.
	-

**<sup>J</sup> <sup>I</sup>**

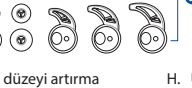

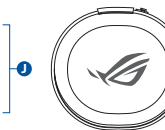

1 x Köpük uçlar (bir çift)

### <span id="page-37-0"></span>TAI NGHE CH**Ơ**I GAME Tai nghe nh**É**t trong ROG Cetra II

#### **Các phụ kiện kèm theo hộp**

- 1 Tai nghe nhét trong ROG Cetra II
- 
- 3 Khe hở tai với kích thước khác nhau 1 Kep giây
- 3 Đầu mút Silicon kích thước khác nhau 1 x Tờ hướng dẫn khởi động nhanh

#### **Yêu cầu hệ thống**

- Windows 10 / Windows 8.1 / Windows 7 Cổng USB Type C®
- Kết nối internet (để tải về phần mềm tùy chon)

#### **Một số lưu ý khác**

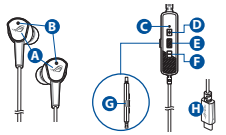

- A. Logo ROG với hệ thống ánh sáng RGB D. Nút tăng âm lượng
- B. Tai nghe ẩn
- C. Đèn báo LED tình trạng ANC
	- Tĩnh: ANC bật (chế độ mặc định)
	- Nhấp nháy: Chế độ xung quanh
	- Tắt: ANC tắt

**<sup>J</sup> <sup>I</sup>**

- E. Nút đa chức năng
- F. Nút giảm âm lượng
- G. Nút Khử Ồn Hoạt Động
	- (ANC)
- H. Đầu kết nối USB Type C®
- 1 Hộp đựng 1 Các đầu mút bọt xốp (một cặp)
	-
	-
	-

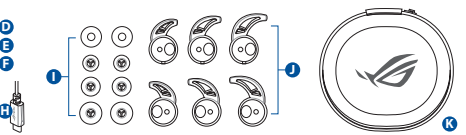

- I. Các đầu mút bọt xốp (một cặp) và các đầu mút silicon với 3 kích thước khác nhau
- J. Khe hở tai nghe tùy chỉnh
- K. Hộp đựng

#### **Bắt đầu sử dụng**

#### **Để thiết lập bộ tai nghe tai nghe nhét trong ROG Cetra II:**

- 1. Cắm tai nghe vào thiết bị của bạn qua đầu nối Type C®.
- 2. Tải phần mềm Âm về từ http://www.asus.com sau đó cài đặt nó vào máy tính.

#### **Để lắp đặt các vây tai của bạn:**

- 1. Xác định cánh tai trái hoặc phải bằng dấu ở phía trên.
- 2. Đảm bảo hướng của vây tai được căn chỉnh thẳng với hướng của lỗ tai.
- 3. Lắp đặt các vây tai từ phía trước tai nghe.

#### **Để sử dụng bộ điều khiển nội tuyến:**

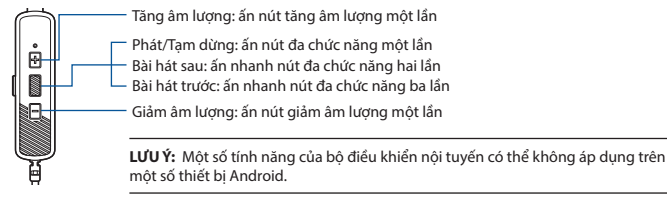

#### **Để sử dụng micrô thoại**

- 1. Nhét tai nghe vào cả hai tai trái/phải đúng cách
- 2. Các micrô ẩn trên tai nghe nhét vào sẽ ghi lại âm thanh xung quanh bạn.

### <span id="page-38-0"></span>**אוזניות גיימינג אוזניות גיימינג כפתור II CETRA ROG**

#### **תוכן האריזה**

- ROG Cetra II כפתור גיימינג אוזניות x 1
	-
	- 3 מתאמי אוזניים בגדלים שונים 1 תפס כבל
- 3 כריות סיליקון בגדלים שונים 1 x מדריך להתחלה מהירה

#### **דרישות מערכת**

- USB Type-C® חיבור Windows 10 / Windows 8.1 / Windows 7
	- חיבור אינטרנט )להורדת תוכנה אופציונלית(

#### **סקירה כללית של המוצר**

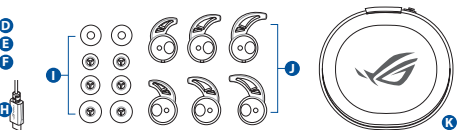

- A. הלוגו של ROG בתאורת RGB
	- B. מיקרופון חבוי
- C. נורית חיווי לסטטוס ביטול רעשים פעיל
	- סטָ טִ י: ביטול רעשים פעיל פועל (מצב ברירת מחדל)
		- מהבהבת: מצב סביבה
- כבוי: ביטול רעשים פעיל כבויה

#### **צעדים ראשונים**

#### **הגדרת אוזניות כפתור גיימינג II Cetra ROG:**

- 1. מחברים את האוזניות למכשיר באמצעות מחבר ®USB Type-C.
- .2 מורידים את תוכנת השמע מ-com.asus.www://http ומתקינים אותה במחשב.

#### **חיבור מתאמי האוזניים**

- .1 תוכל לזהות את החלק הבולט בצד שמאל או ימין לפי הסימון בחלק העליון.
	- .2 מוודאים שהכיוון של מתאם האוזניים מיושר עם הזרבובית.
		- .3 מחברים את מתאמי האוזניים מהצד חזית של האוזניות.

#### **שימוש בבקר המובנה:**

הגברת עוצמת הקול: לוחצים פעם אחת על הלחצן להגברת עוצמת הקול

הפעלה/השהיה: לוחצים פעם אחת על הלחצן הרב-תכליתי

הרצועה הבאה: לוחצים פעמיים במהירות על הלחצן הרב-תכליתי

הרצועה הקודמת: לוחצים שלוש פעמים במהירות על הלחצן הרב-תכליתי

הנמכת עוצמת הקול: לוחצים פעם אחת על הלחצן להנמכת עוצמת הקול

**הערה :** חלק מהתכונות של הבקר המובנה עשויות שלא לפעול במכשירי Android מסוימים.

#### **לשימוש במיקרופון הקול**

- .1 ענוד את האוזניות בשתי האוזניים בהתאם.
- .2 המיקרופונים הנסתרים שבאוזניות יקליטו את הרעשים שסביבך.
- 1 נרתיק נשיאה 1 x כריות ספוג )זוג אחד(
	-
- -

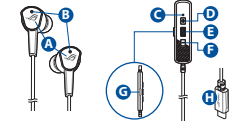

- I. כריות ספוג (זוג אחד) כריות סיליקון בשלושה גדלים שונים
	- J. מתאמי אוזניים מותאמים אישית
		-
- USB Type-C® מחבר .H
- D. לחצן להגברת עוצמת הקול E. לחצן רב-תכליתי
- F. לחצן להנמכת עוצמת הקול
- G. לחצן ביטול רעשים פעיל)ANC)
- K. נרתיק נשיאה

### **Notices**

#### **Federal Communications Commission Statement**

This device has been tested and found to comply with the limits for a Class B device, pursuant to Part 15 of the FCC Rules. These limits are designed to provide reasonable protection against harmful interference in a residential installation. This equipment generates, uses and can radiate radio frequency energy and, if not installed and used in accordance with manufacturer's instructions, may cause harmful interference to radio communications. However, there is no guarantee that interference will not occur in a particular installation. If this equipment does cause harmful interference to radio or television reception, which can be determined by turning the equipment off and on, the user is encouraged to try to correct the interference by one or more of the following measures:

- Reorient or relocate the receiving antenna.
- Increase the separation between the equipment and receiver.
- Connect the equipment to an outlet on a circuit different from that to which the receiver is connected.
- Consult the dealer or an experienced radio/TV technician for help.

**CAUTION!** Any changes or modifications not expressly approved by the grantee of this device could void the user's authority to operate the equipment.

#### **Canada, Industry Canada (IC) Notices**

This Class B digital apparatus complies with Canadian ICES-003 and RSS-210.

Operation is subject to the following two conditions: (1) this device may not cause interference, and (2) this device must accept any interference, including interference that may cause undesired operation of the device.

#### **Canada, avis d'Industrie Canada (IC)**

Cet appareil numérique de la classe B est conforme aux normes ICES-003 et RSS-210 du Canada.

Son utilisation est sujette aux deux conditions suivantes : (1) cet appareil ne doit pas créer d'interférences et (2) cet appareil doit tolérer tout type d'interférences, y compris celles susceptibles de provoquer un fonctionnement non souhaité de l'appareil.

Accessories that came with this product have been designed and verified for the use in connection with this product. Never use accessories for other products to prevent the risk of electric shock or fire.

付属品は本製品専用です。 本製品を使用の際には、 必ず製品パッケージに付 属のものをお使いください。 また、 付属品は絶対他の製品には使用しないでくださ い。 製品破損もしくは、 火災や感電の原因となる場合があります。

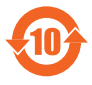

电子电气产品有害物质限制使用标识要求:图中之数字为产 品之环保使用期限。仅指电子电气产品中含有的有害物质不致 发生外泄或突变从而对环境造成污染或对人身、财产造成严重 損害的期限。

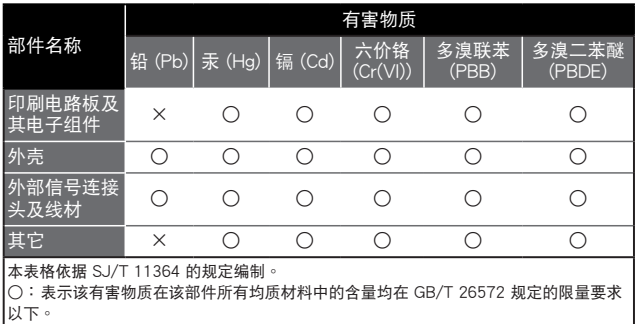

×:表示該有害物質至少在該部件的某一均質材料中的含量超出 GB/T 26572 規定的限 量要求,然該部件仍符合歐盟指令 2011/65/EU 的規范。

備註:此產品所標示之環保使用期限,係指在一般正常使用狀況下。

#### 「產品之限用物質含有情況」之相關資訊,請參考下表:

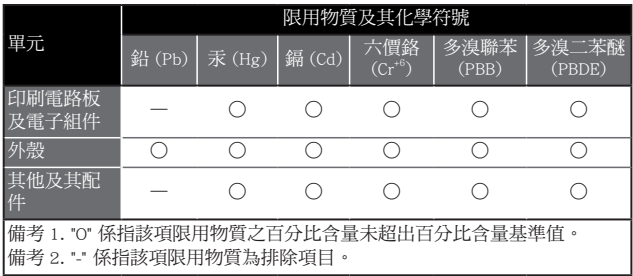

#### **Limitation of Liability**

Circumstances may arise where because of a default on ASUS' part or other liability, you are entitled to recover damages from ASUS. In each such instance, regardless of the basis on which you are entitled to claim damages from ASUS, ASUS is liable for no more than damages for bodily injury (including death) and damage to real property and tangible personal property; or any other actual and direct damages resulted from omission or failure of performing legal duties under this Warranty Statement, up to the listed contract price of each product.

ASUS will only be responsible for or indemnify you for loss, damages or claims based in contract, tort or infringement under this Warranty Statement.

This limit also applies to ASUS' suppliers and its reseller. It is the maximum for which ASUS, its suppliers, and your reseller are collectively responsible.

UNDER NO CIRCUMSTANCES IS ASUS LIABLE FOR ANY OF THE FOLLOWING: (1) THIRD-PARTY CLAIMS AGAINST YOU FOR DAMAGES; (2) LOSS OF, OR DAMAGE TO, YOUR RECORDS OR DATA; OR (3) SPECIAL, INCIDENTAL, OR INDIRECT DAMAGES OR FOR ANY ECONOMIC CONSEQUENTIAL DAMAGES (INCLUDING LOST PROFITS OR SAVINGS), EVEN IF ASUS, ITS SUPPLIERS OR YOUR RESELLER IS INFORMED OF THEIR POSSIBILITY.

#### **REACH**

Complying with the REACH (Registration, Evaluation, Authorisation, and Restriction of Chemicals) regulatory framework, we published the chemical substances in our products at ASUS REACH website at http://csr.asus.com/english/REACH.htm

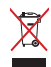

DO NOT throw this product in municipal waste. This product has been designed to enable proper reuse of parts and recycling. The symbol of the crossed out wheeled bin indicates that the product (electrical, electronic equipment and mercury-containing button cell battery) should not be placed in municipal waste. Check local regulations for disposal of electronic products.

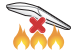

DO NOT throw this product in fire. DO NOT short circuit the contacts. DO NOT disassemble this product.

#### **ASUS Recycling/Takeback Services**

ASUS recycling and takeback programs come from our commitment to the highest standards for protecting our environment. We believe in providing solutions for you to be able to responsibly recycle our products, batteries, other components, as well as the packaging materials. Please go to http://csr.asus.com/english/Takeback.htm for the detailed recycling information in different regions.

#### **VCCI: Japan Compliance Statement**

#### **VCCI Class B Statement**

警告 VCCI 準拠クラス B 機器 (日本)

この装置は、 情報処理装置等電波障害自主規制協議会 (VCCI) の基準に基 づくクラスB情報技術装置です。 この装置は、 家庭環境で使用することを目的と していますが、 この装置がラジオやテレビジョン受信機に近接し a て使用されると、 受信障害を引き起こすことがあります。

取扱説明書に従って正しい取り扱いをして下さい。

#### NCC 警語

低功率射頻器材技術規範

「取得審驗證明之低功率射頻器材,非經核准,公司、商號或使用者均不 得擅自變更頻率、加大功率或變更原設計之特性及功能。低功率射頻器 材之使用不得影響飛航安全及干擾合法通信;經發現有干擾現象時,應 立即停用,並改善至無干擾時方得繼續使用。前述合法通信,指依電信 管理法規定作業之無線電通信。低功率射頻器材須忍受合法通信或工業、 科學及醫療用電波輻射性電機設備之干擾。」

\* 應避免影響附近雷達系統之操作。

#### **KC: Korea Warning Statement**

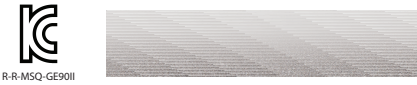

#### **CE Marking**

This is a Class B product, in a domestic environment, this product may cause radio interference, in which case the user may be required to take adequate measures.

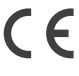

#### **RED**

**"**Hereby, ASUSTeK COMPUTER INC. declares that this headset is in compliance with the essential requirements and other relevant provisions of Directive 2014/53/EU. "

### **ASUS Contact information**

### **ASUSTeK COMPUTER INC.**

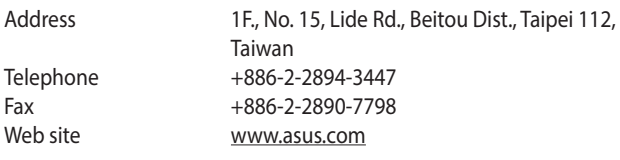

### **Technical Support**

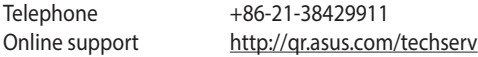

### **ASUS COMPUTER INTERNATIONAL (America)**

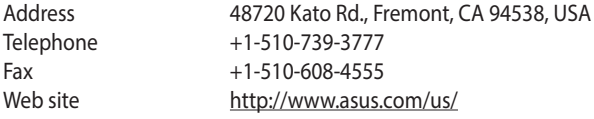

### **Technical Support**

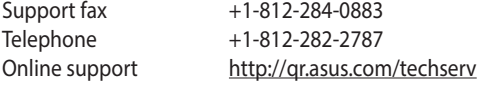

### **ASUS COMPUTER GmbH (Germany and Austria)**

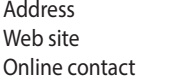

Harkortstrasse 21-23, 40880 Ratingen Germany http://www.asus.com/de https://www.asus.com/support/Product/ ContactUs/Services/questionform/?lang=de-de

### **Technical Support**

Telephone (DE) +49-2102-5789557 Telephone (AT) +43-1360-2775461 Online support https://www.asus.com/de/support/

### **Официальное представительство в России Горячая линия Службы технической поддержки в России:**

Бесплатный федеральный номер для звонков по России: 8-800-100- 2787

Номер для пользователей в Москве: +7(495)231-1999

Время работы: Пн-Пт, 09:00 - 21:00 (по московскому времени)

#### **Официальные сайты ASUS в России:**

www.asus.ru www.asus.com/ru/support

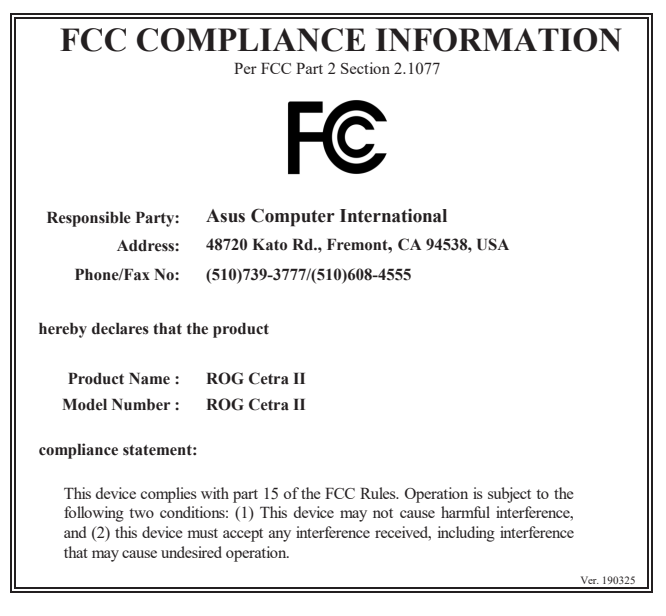

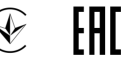

### **Importer**

JayWorks Co.,Ltd 102, B1 W-Business Center 104 Dong, Byucksan Megatrium, Hangangro 2-ga, Yongsan-gu, Seoul, Korea Post code : 04376 **TEL** : 82-2-532-5758 **FAX** : 82-2-790-7896

### **Material:**

1. PC 2. ABS+PC 3. PC+PBT 4. POM 5. PP 6. ABS 7. TPU 8. EVA 9. Rubber 10. TPE

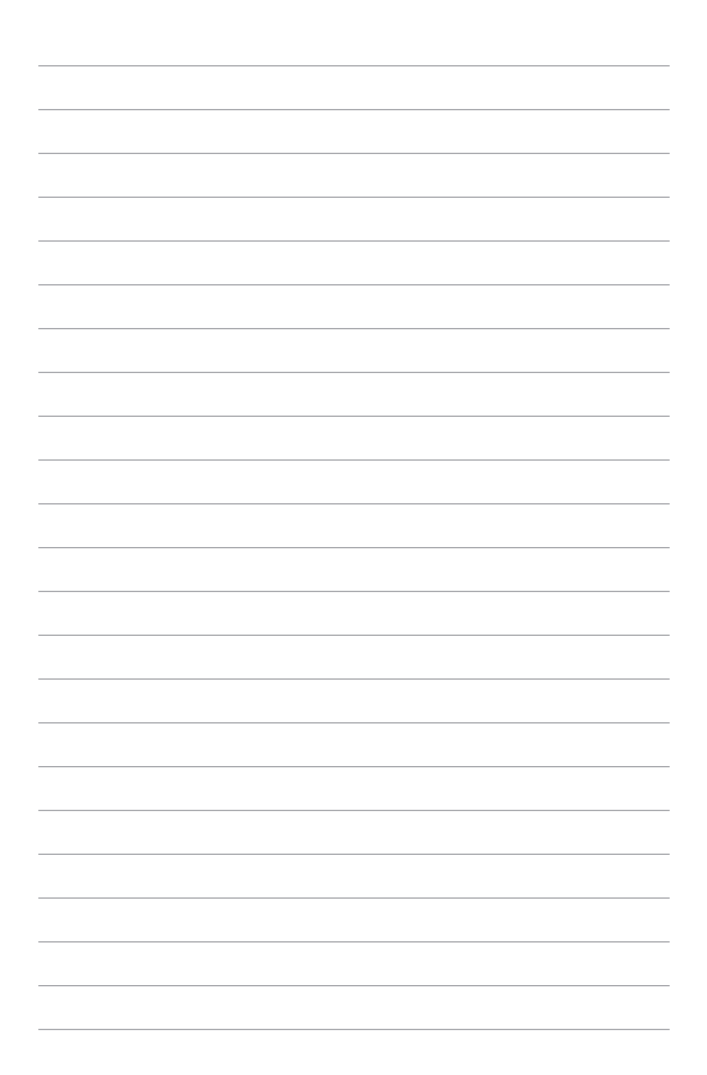

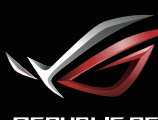

**REPUBLIC OF**<br>GRMERS